#### Praktikum Entwicklung Mediensysteme

#### Implementing a User Interface

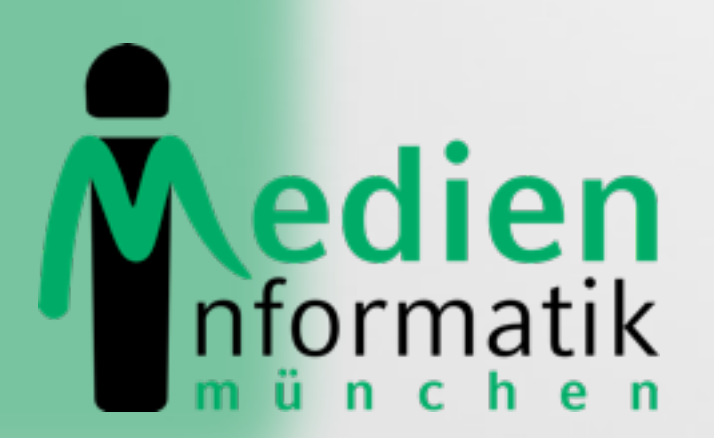

LUDWIG-MAXIMILIANS-MÜNCHEN

 $\bullet$ 

### Outline

- **•** Introduction
- Programmatic vs. XML Layout
- Common Layout Objects
- Hooking into a Screen Element
- Listening for UI Notifications
- •Applying a Theme to Your Application

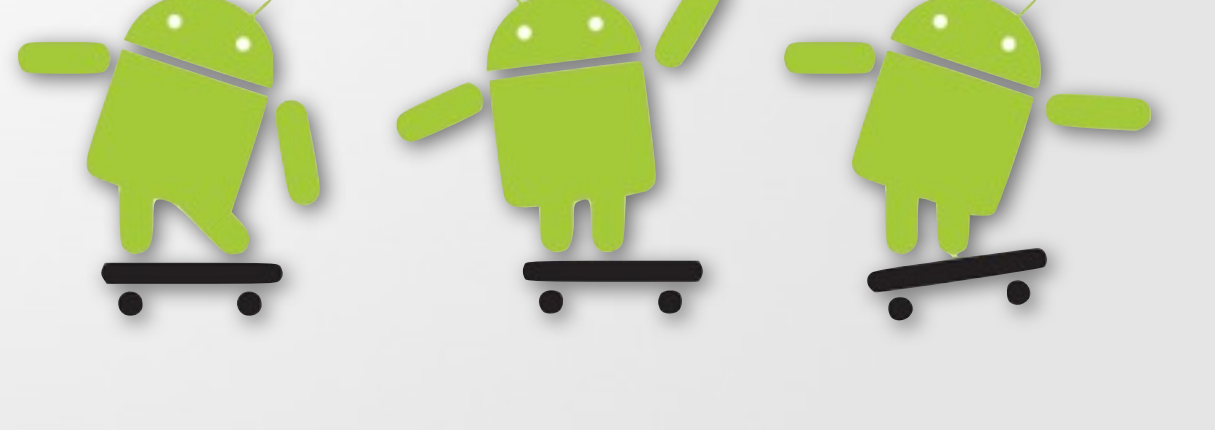

#### Introduction

#### Implementing a User Interface

### Introduction

- Activity
	- Basic functional unit of an Android application
	- But by itself, it does not have any presence on the screen
- Views and Viewgroups
	- Basic units of user interface expression on the Android platform

### Beautiful View from up here...

#### • android.view.View

- Stores layout and content for a specific rectangular area of the screen
- Handles measuring and layout, drawing, focus change, scrolling, and key/gestures
- Base class for widgets

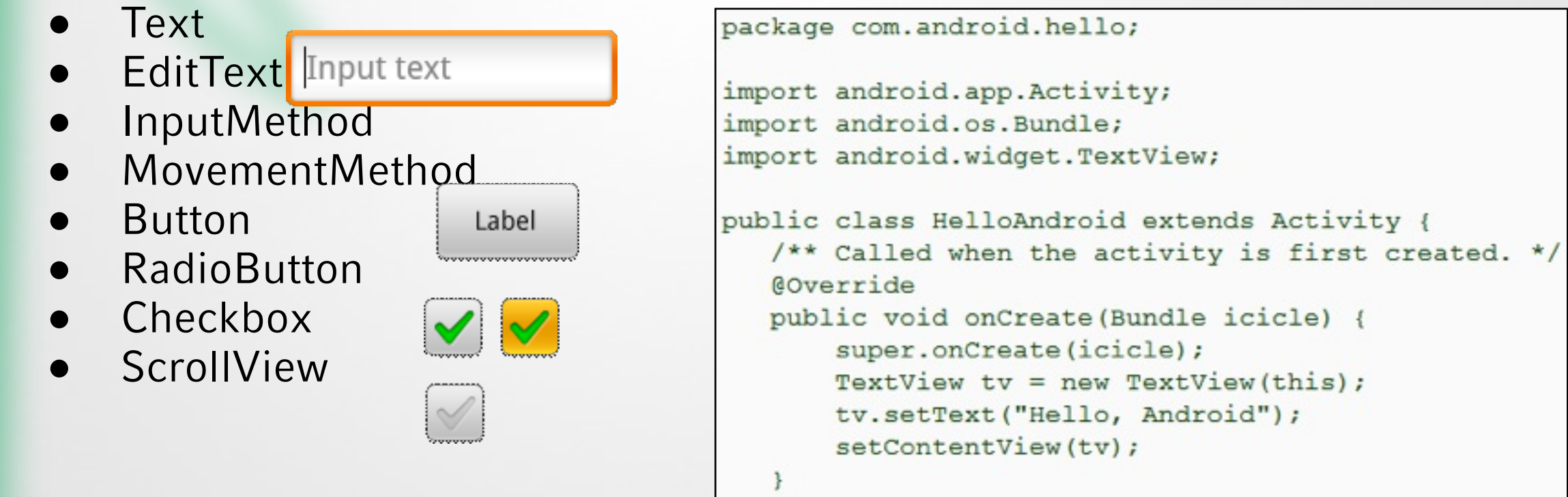

#### Viewgroups

**Canadian Antichandelen** 

#### • android.view.Viewgroup

- Contains and manages a subordinate set of views and other viewgroups Input text
- Base class for layouts

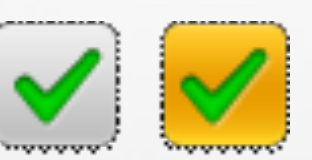

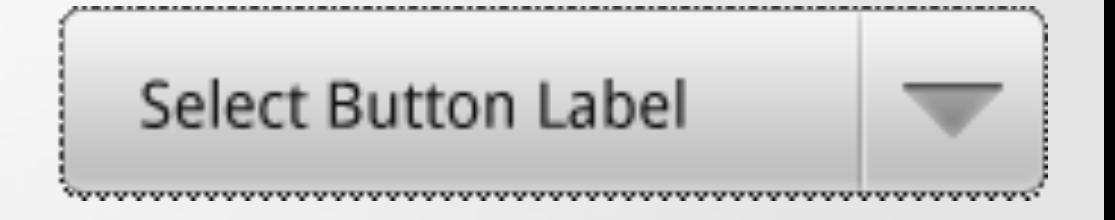

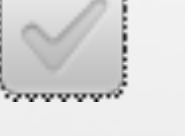

### Tree-Structured UI

•An Activity in Android • Defined using a tree of view and viewgroup nodes

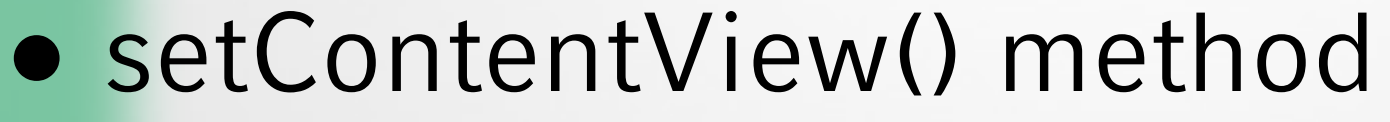

• Called by the Activity to attach the tree to the screen for rendering

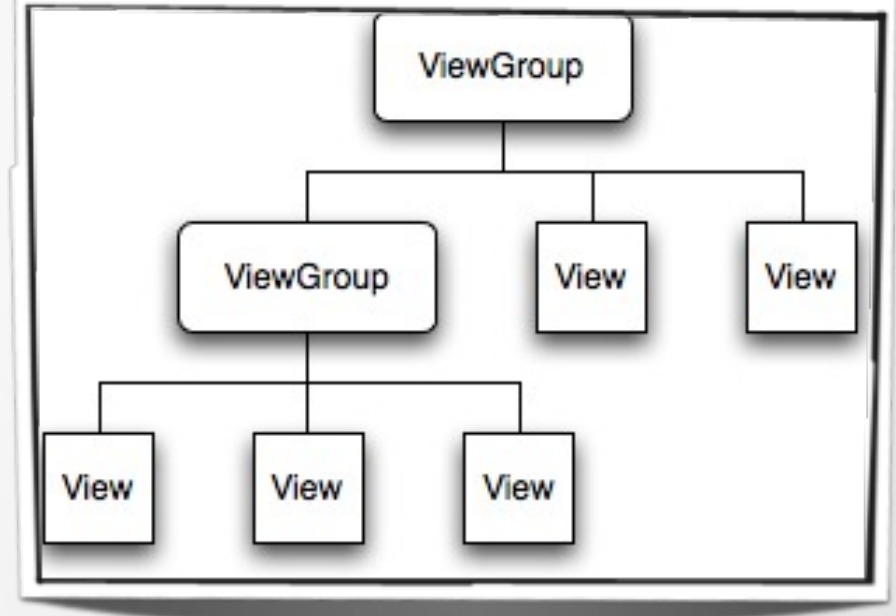

### LayoutParams

- Every viewgroup class uses a nested class that extends ViewGroup.LayoutParams
	- Contains property types that defines the child's size and position

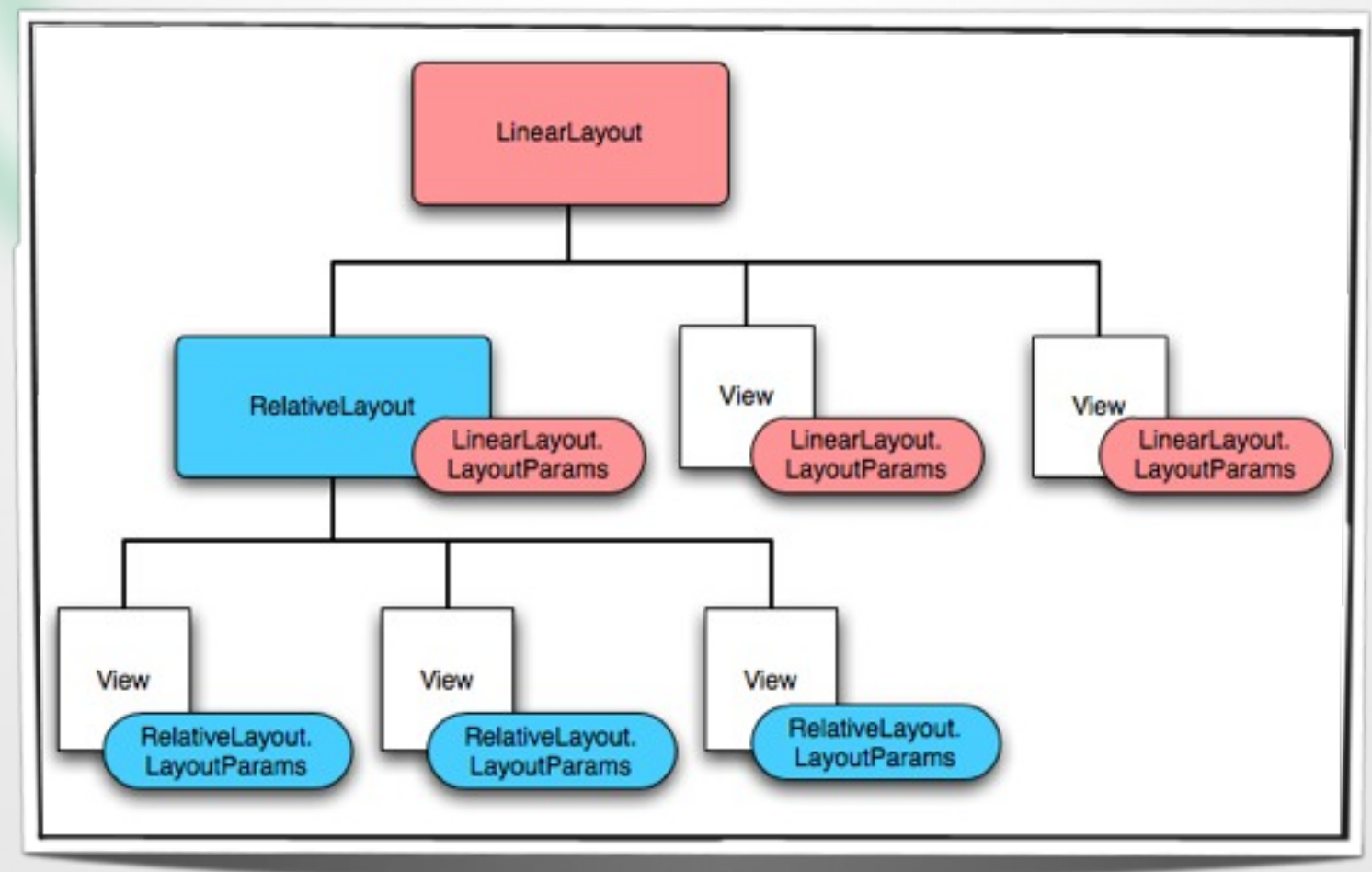

#### Creating Layouts

#### Implementing a User Interface

## Programmatic UI Layout

#### • Programmatic UI Layout

- Constructing and building the applications UI directly from source code
- Disadvantage
	- small changes in layout can have a big effect on the source code

```
package com.android.hello;
import android.app.Activity;
import android.os.Bundle;
import android.widget.TextView;
public class HelloAndroid extends Activity {
   /** Called when the activity is first created.
   Goverride
   public void onCreate (Bundle icicle) {
       super.onCreate(icicle);
       TextView tv = new TextView(this);tv.setText("Hello, Android");
       setContentView(tv);
```
## Upgrading UI to XML

#### •XML-based Layout

- Inspired by web development model where the presentation of the application's UI is separated from the logic
- Two files to edit
	- Java file application logic
	- XML file user interface

### Upgrading UI to XML Layout

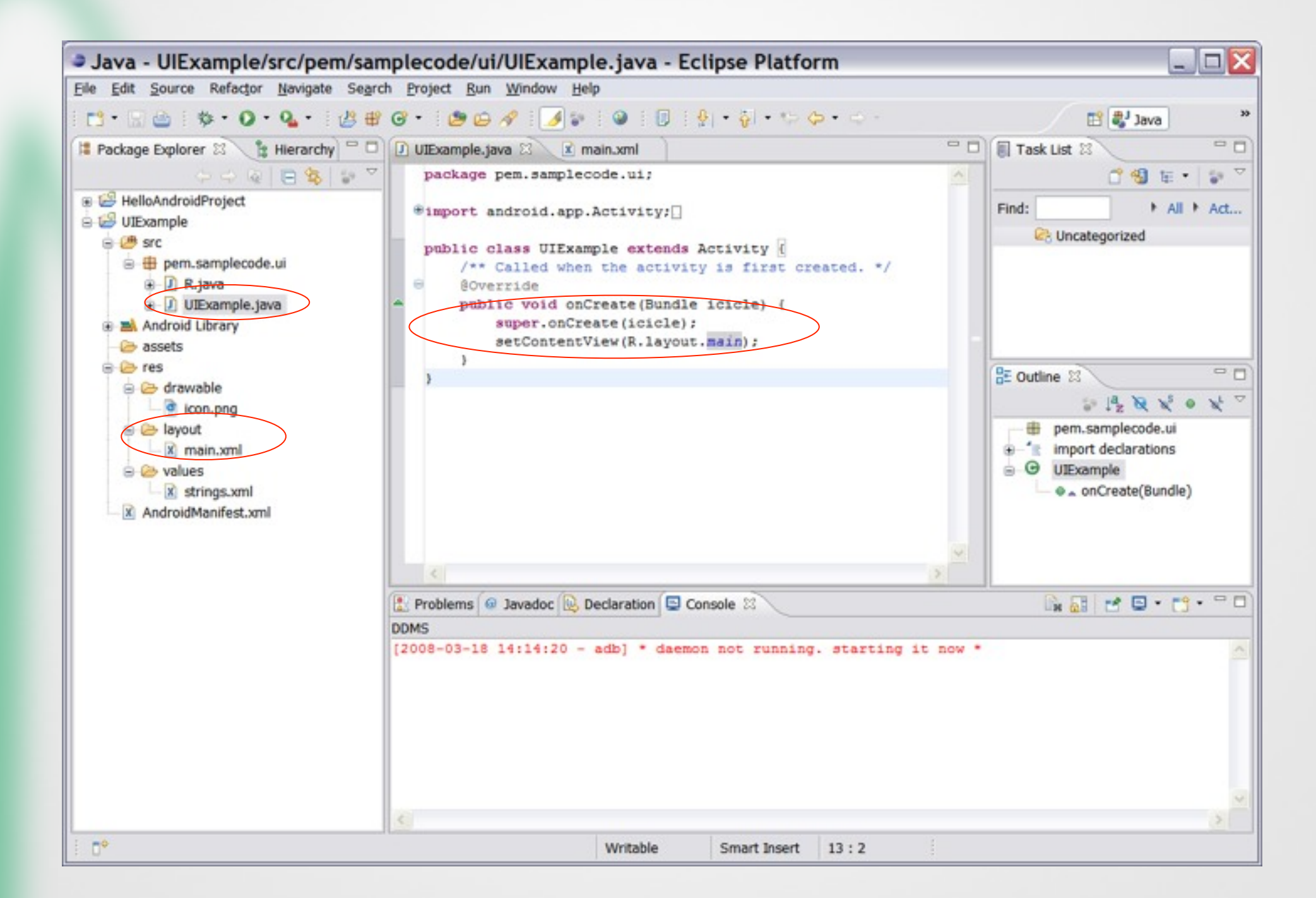

## Upgrading UI to XML

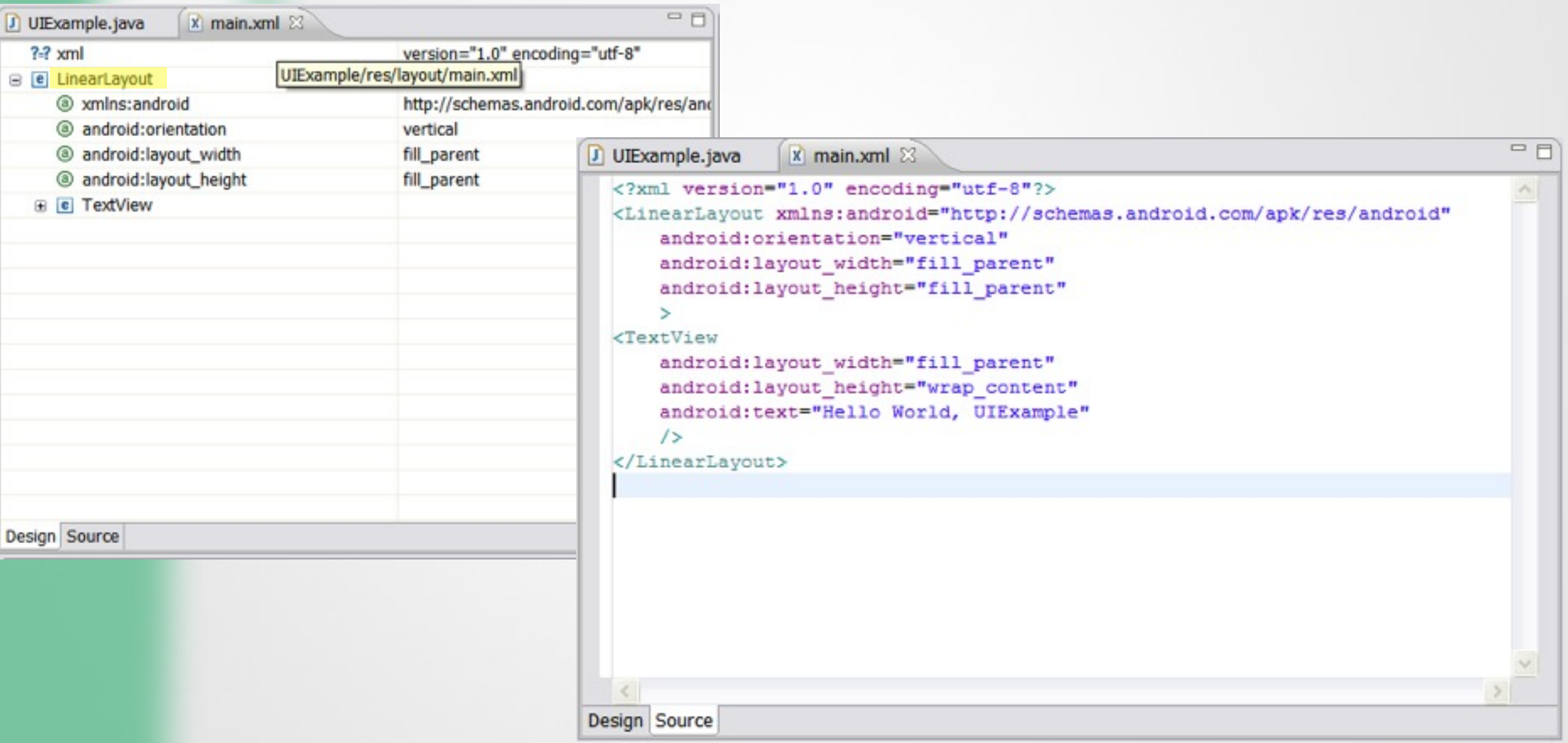

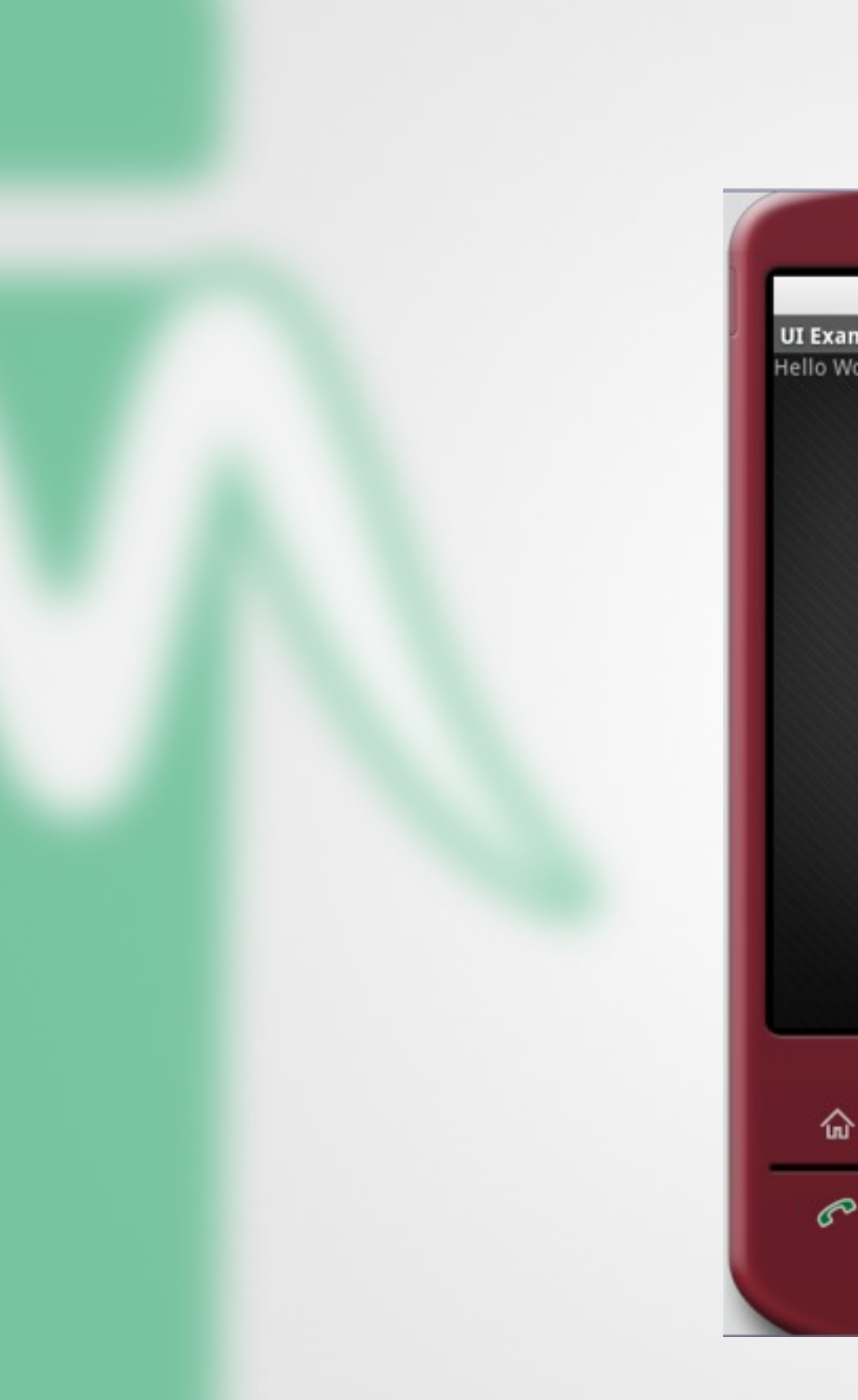

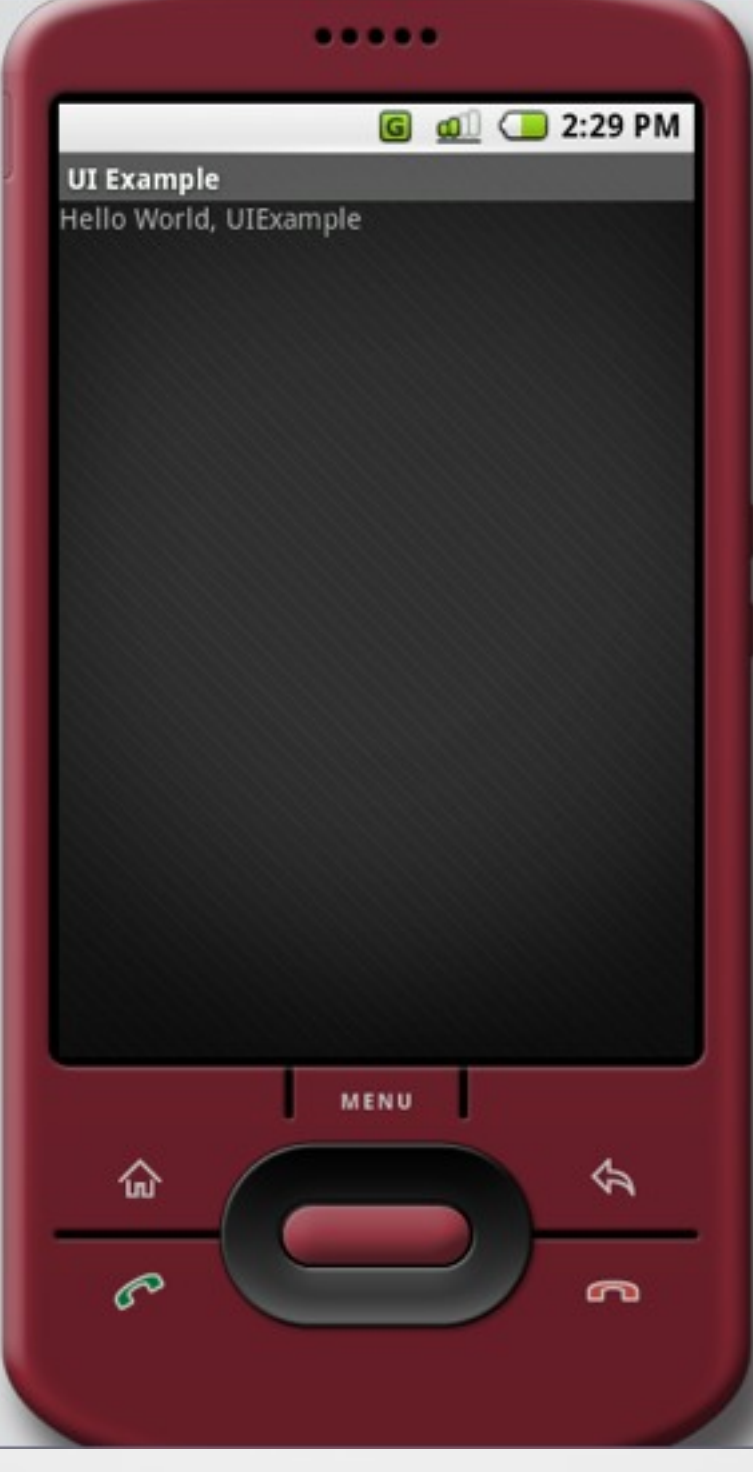

#### Common Layout Objects

#### Implementing a User Interface

## Common Layout Objects

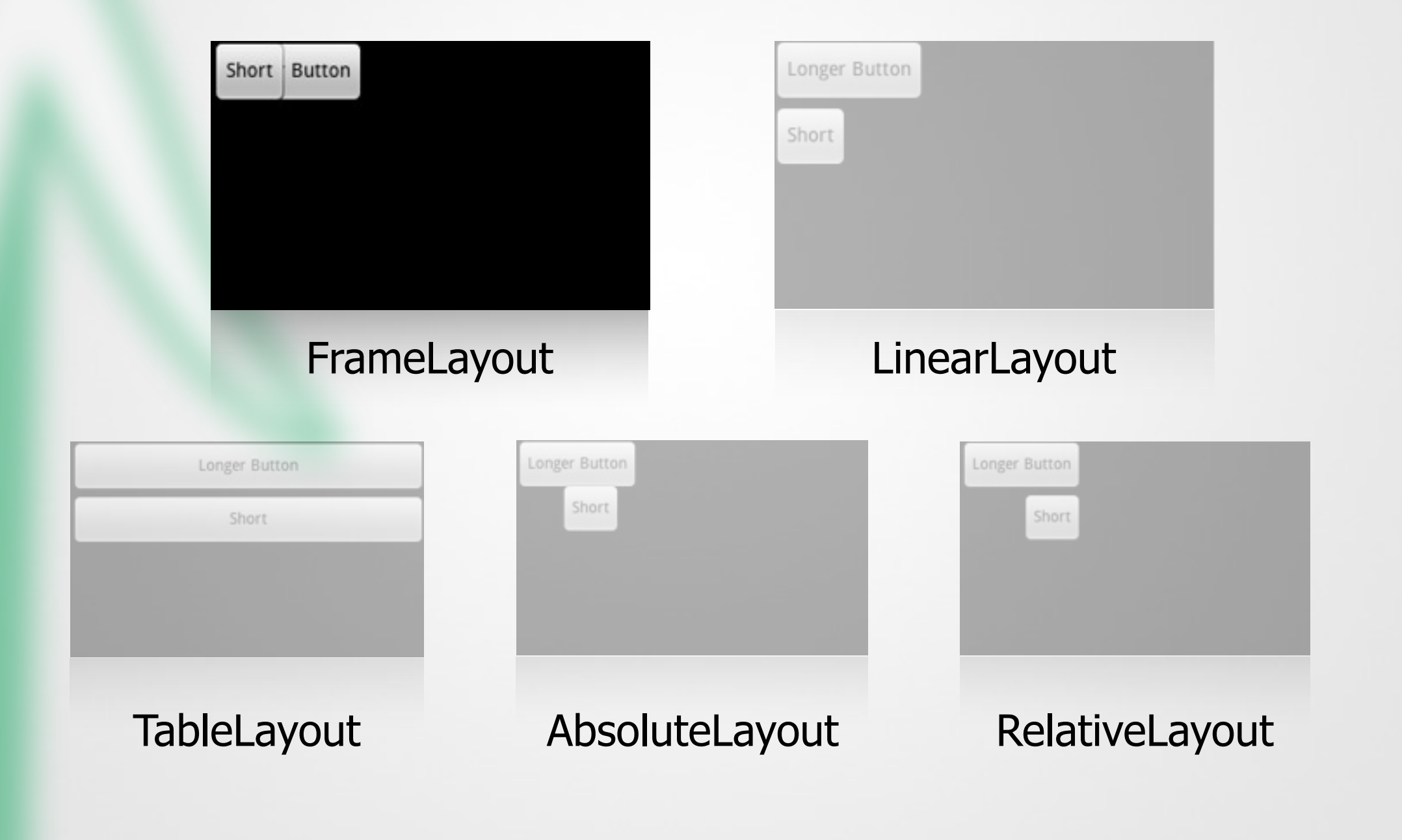

### FrameLayout

- •Simplest layout object
- •Intended as a blank reserved space on your screen that you can later fill with a single object
	- Example: a picture that you'll swap out
- •All child elements are pinned to the top left corner of the screen
- •Cannot specify a location for a child element

## Common Layout Objects

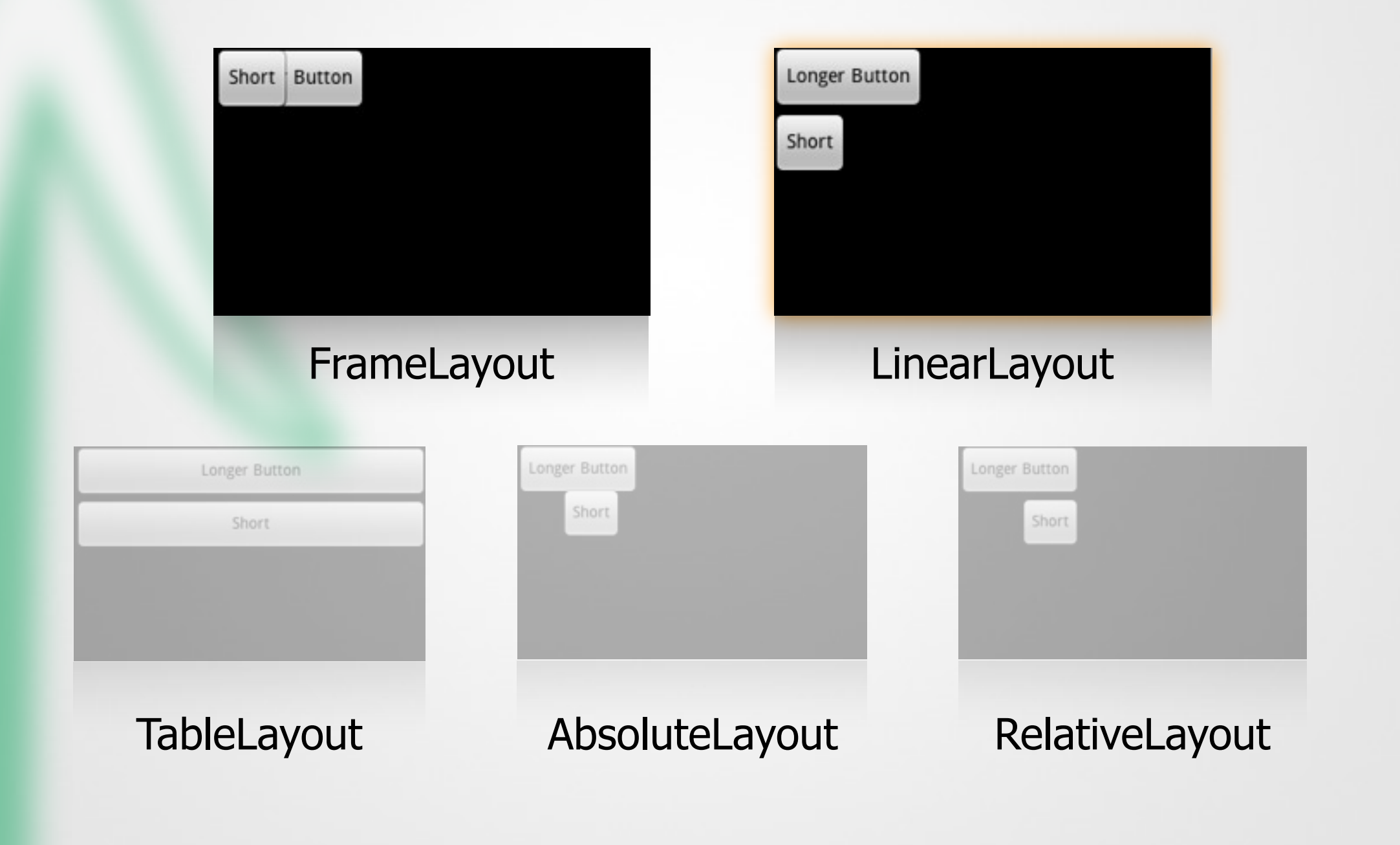

### LinearLayout

- Aligns all children in a single direction vertically or horizontally
	- All children are stacked one after the other
		- a vertical list will only have one child per row (no matter how wide they are)
		- a horizontal list will only be one row high (the height of the tallest child, plus padding)

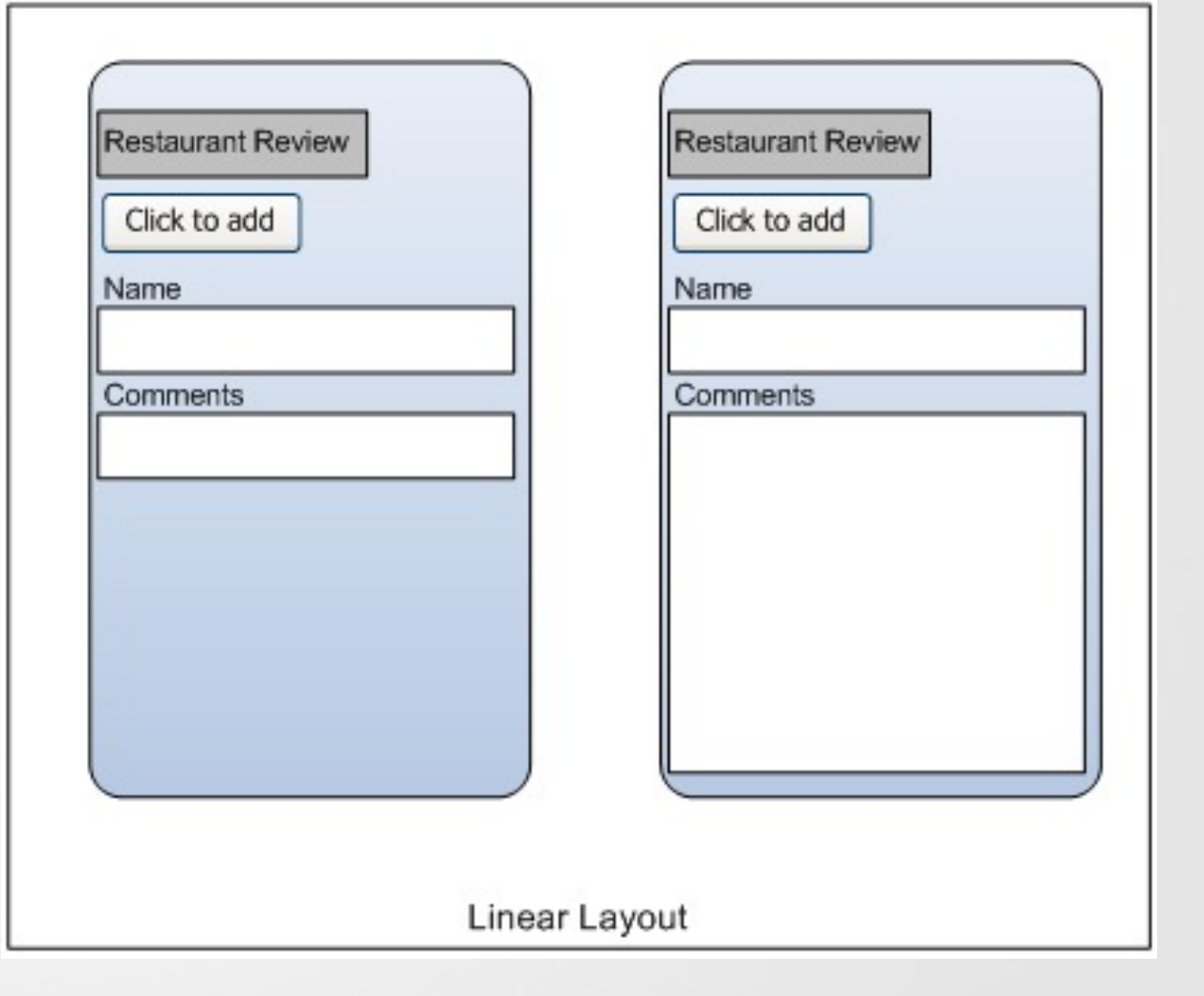

## Common Layout Objects

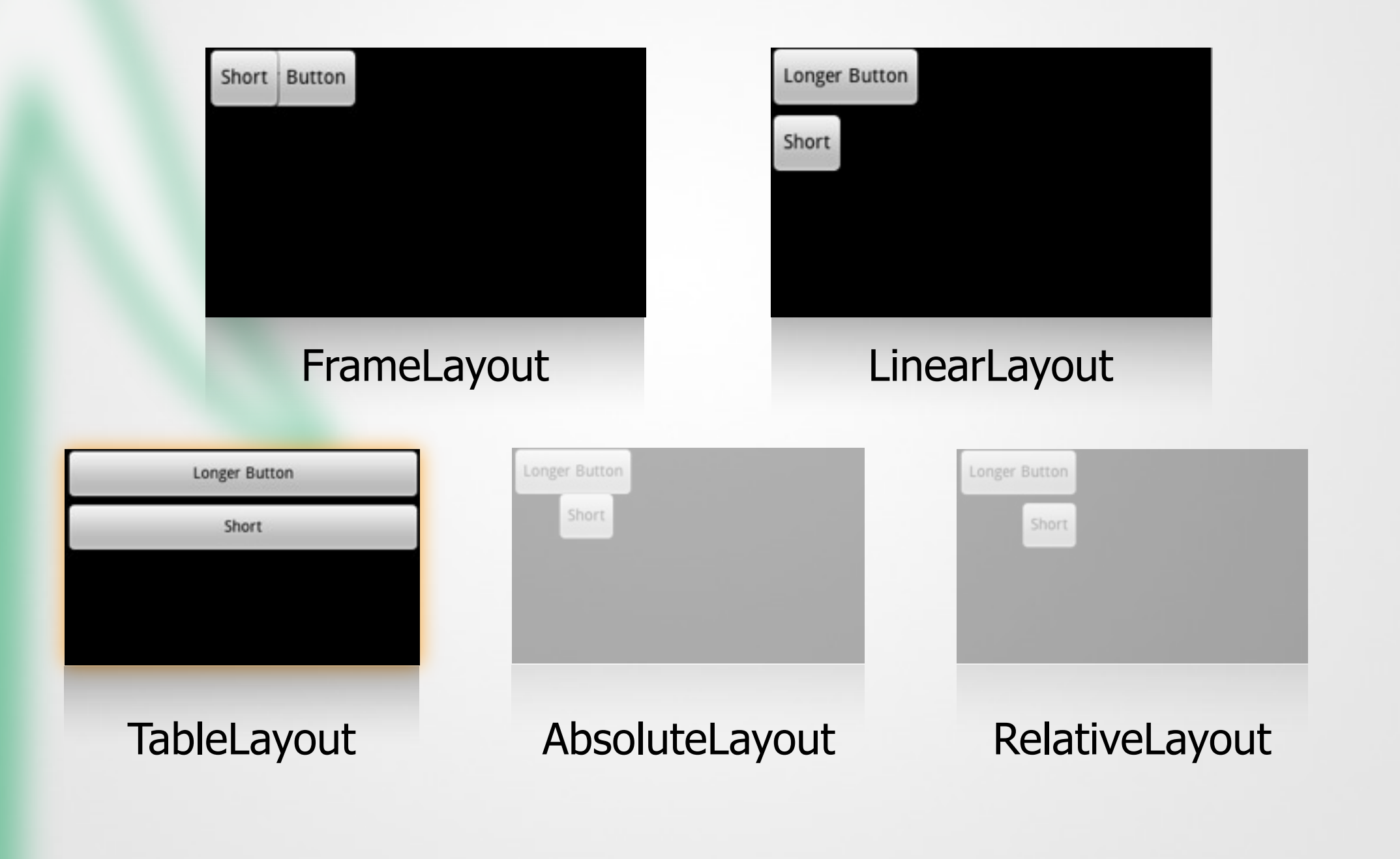

### TableLayout

- Positions its children into rows and columns
- Does not display border lines for their rows, columns, or cells
- Cells cannot span columns, as they can in HTML

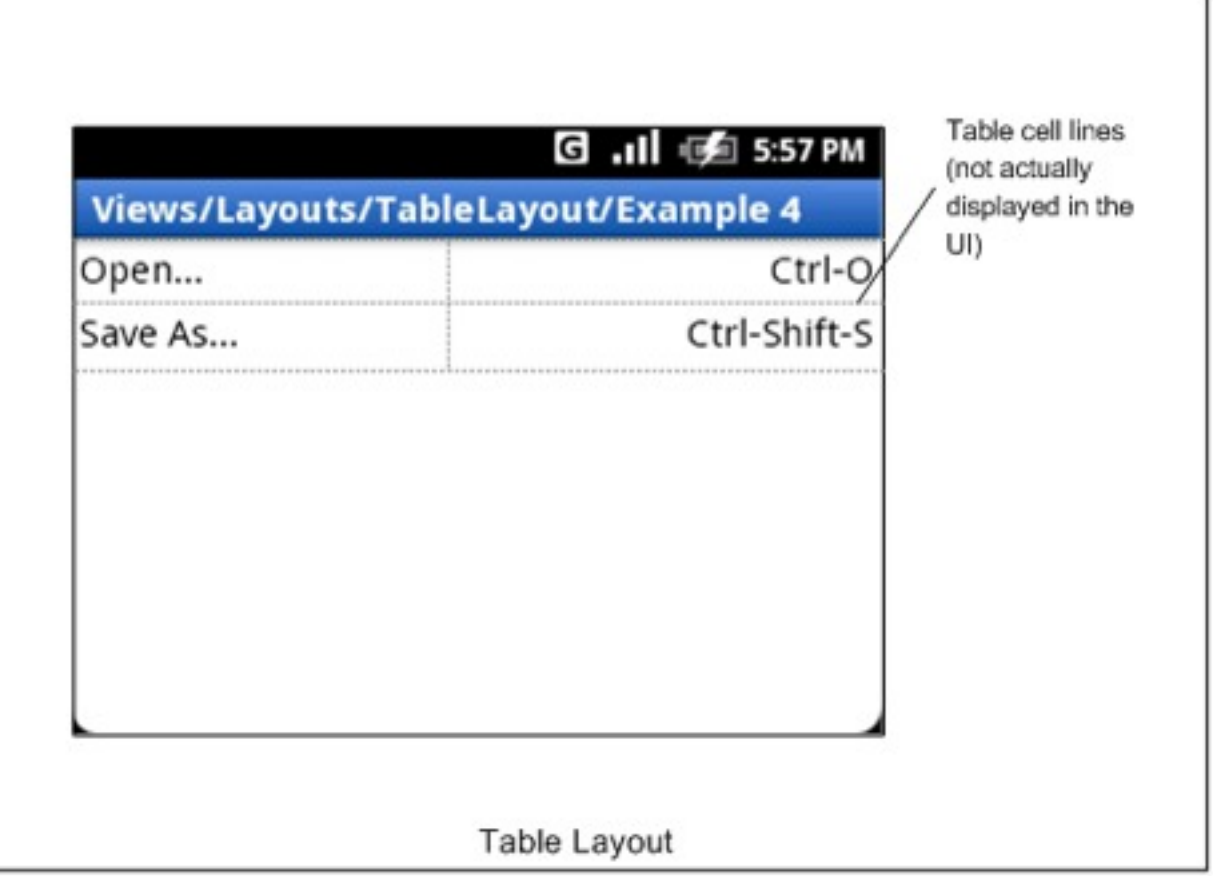

## Common Layout Objects

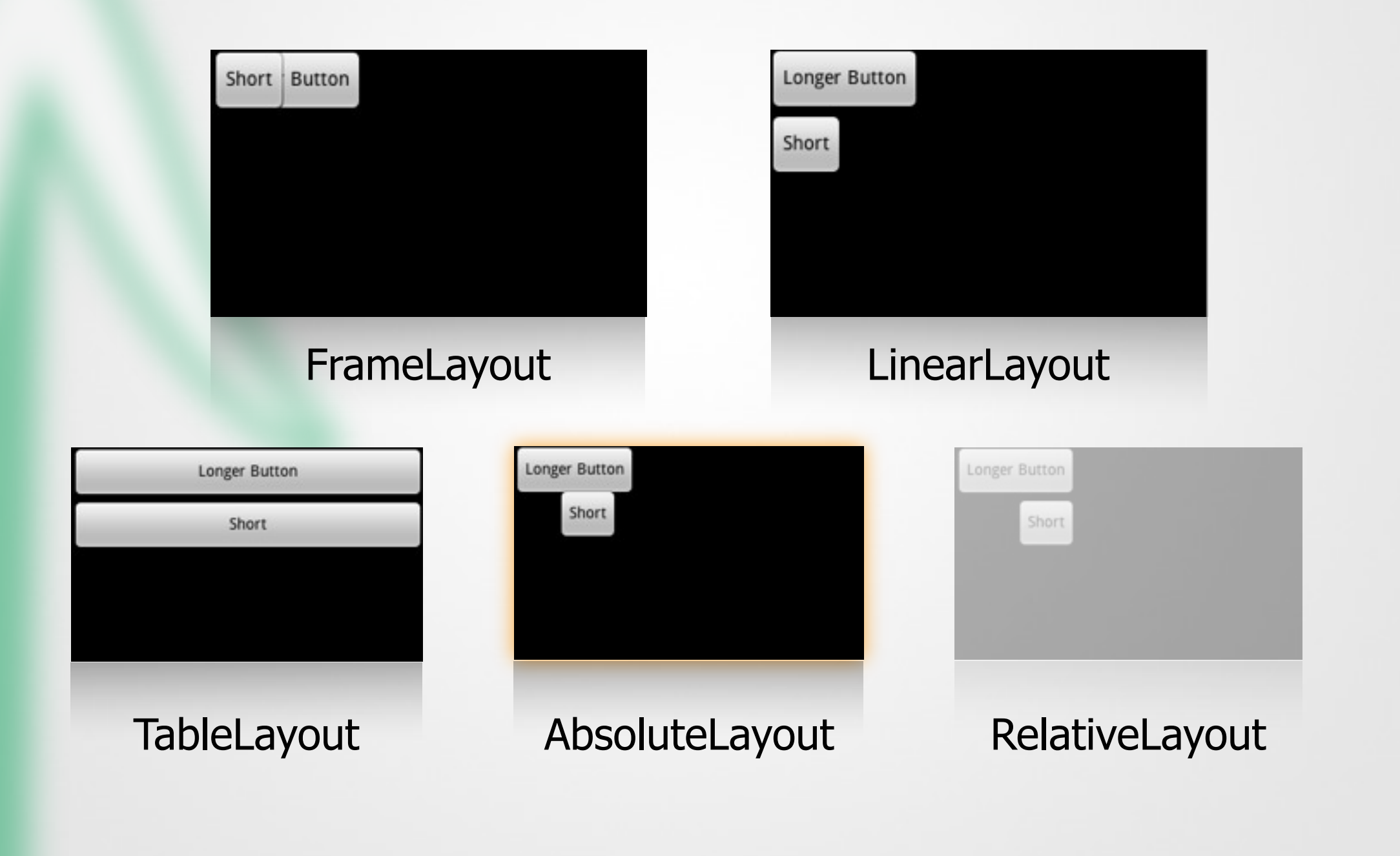

### Absolute Layout

- Enables children to specify exact x/y coordinates to display on the screen
	- (0,0) is the upper left corner
	- Values increase as you move down or to the right
- Overlapping elements are allowed (although not recommended)

#### • NOTE:

- It is generally recommended NOT to use AbsoluteLayout UNLESS you have good reasons to use it
- It is because it is fairly rigid and does not work well with different device displays

## Common Layout Objects

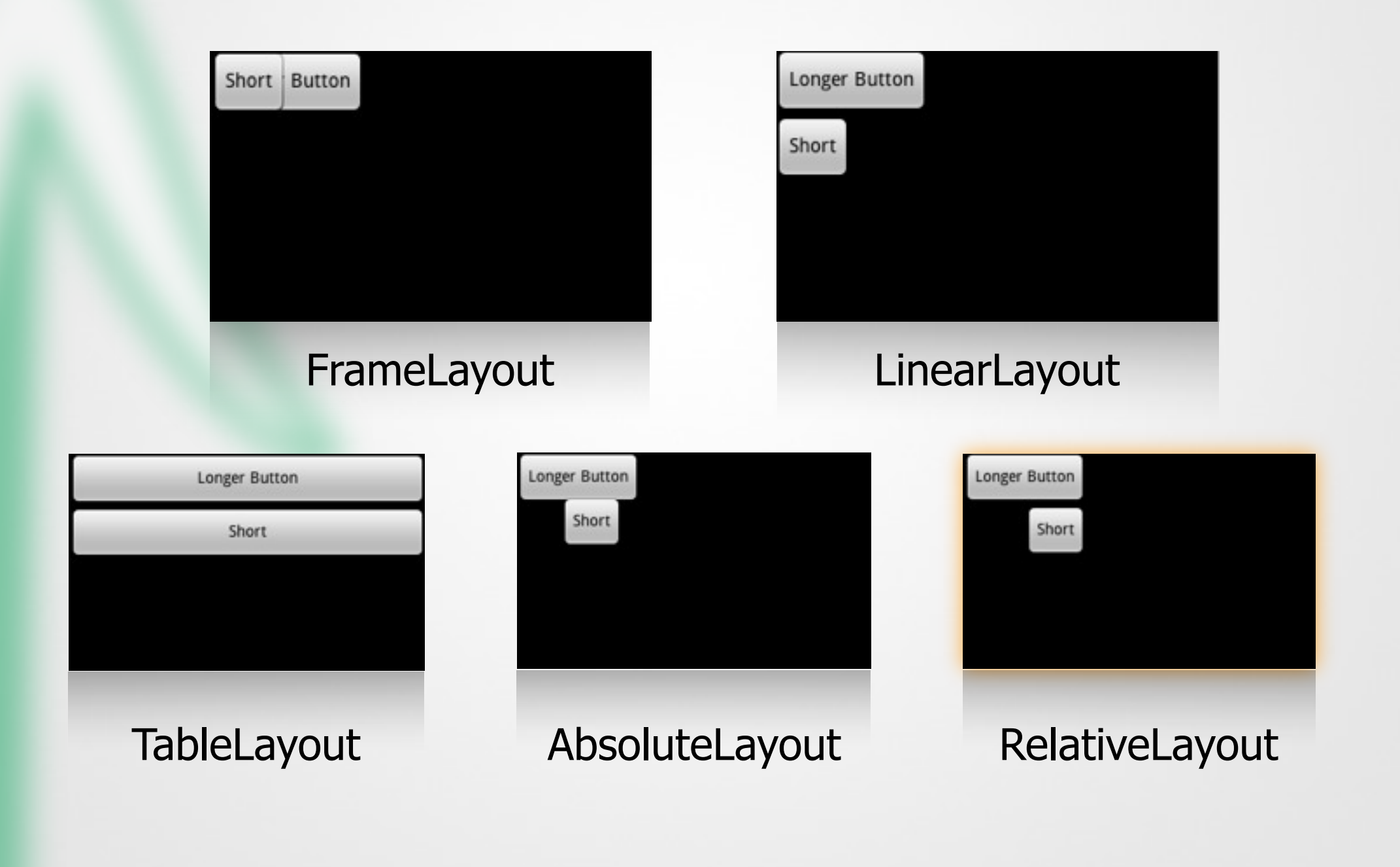

### RelativeLayout

•Lets children specify their position relative to each other (specified by ID), or to the

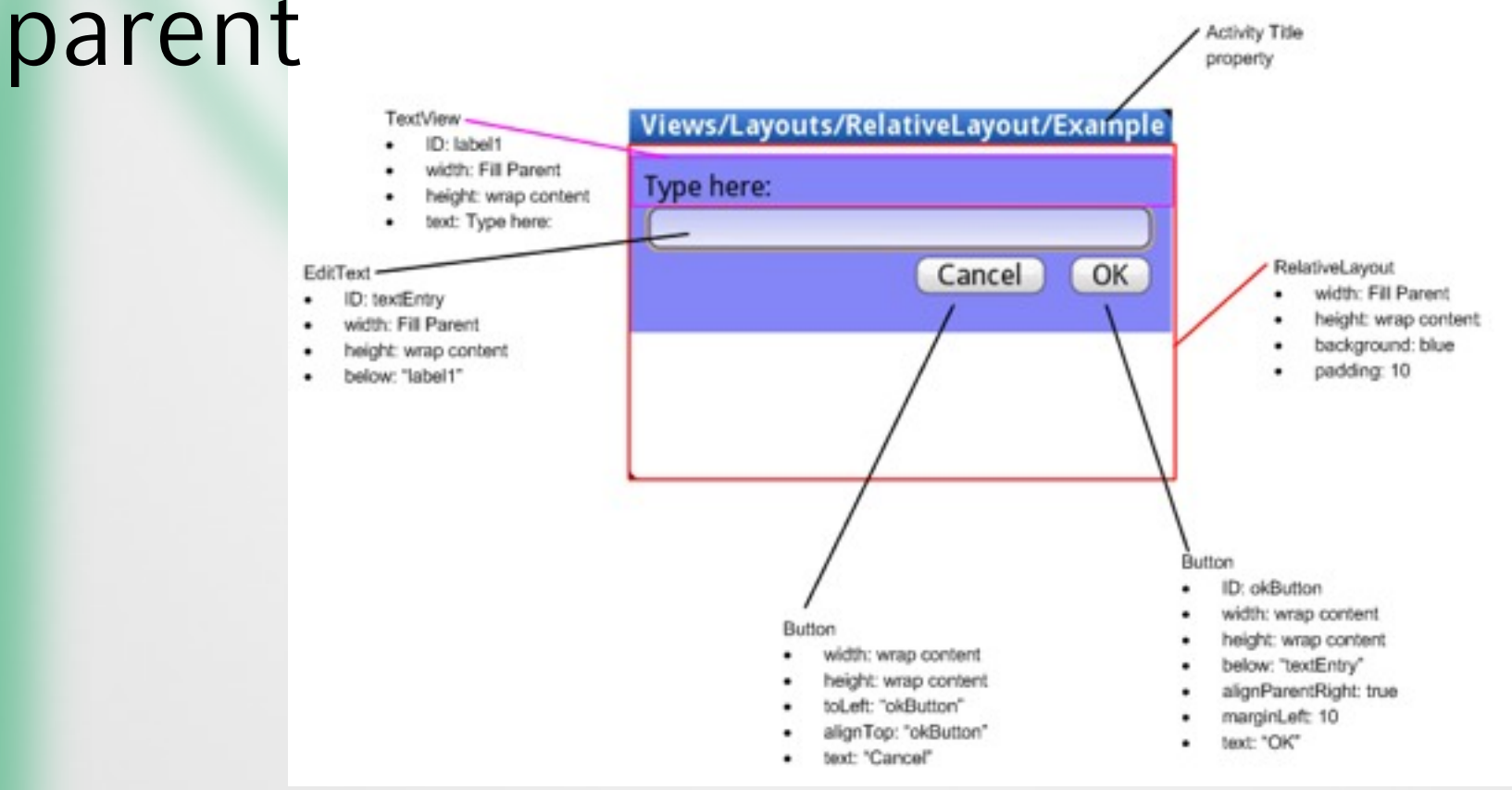

### Important Layout

#### Allgemein:

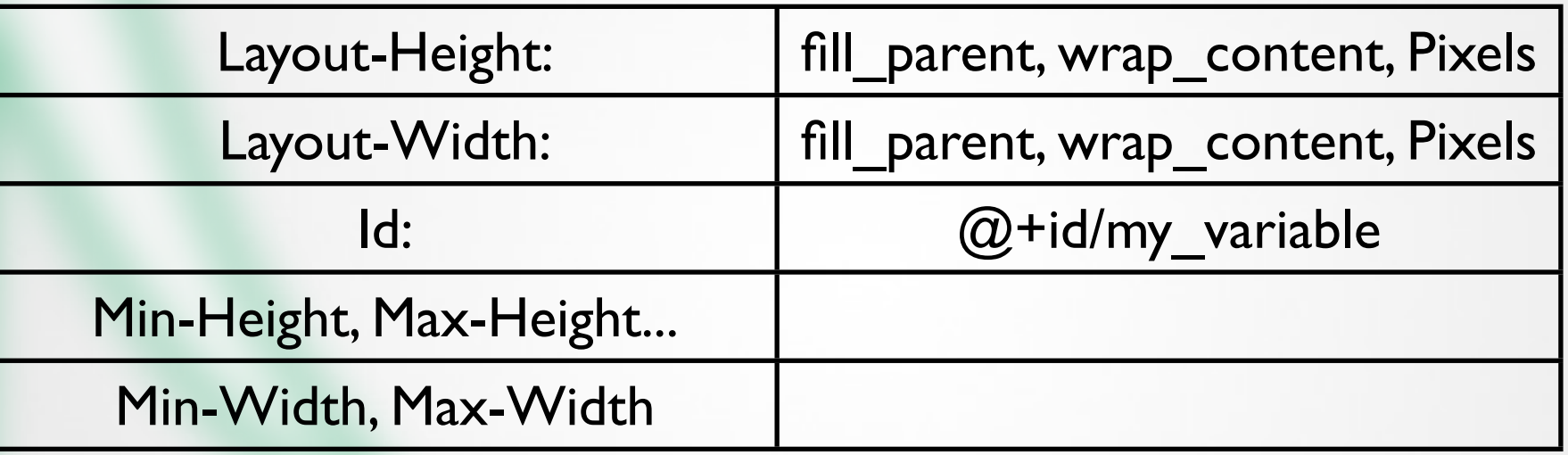

#### Speziell:

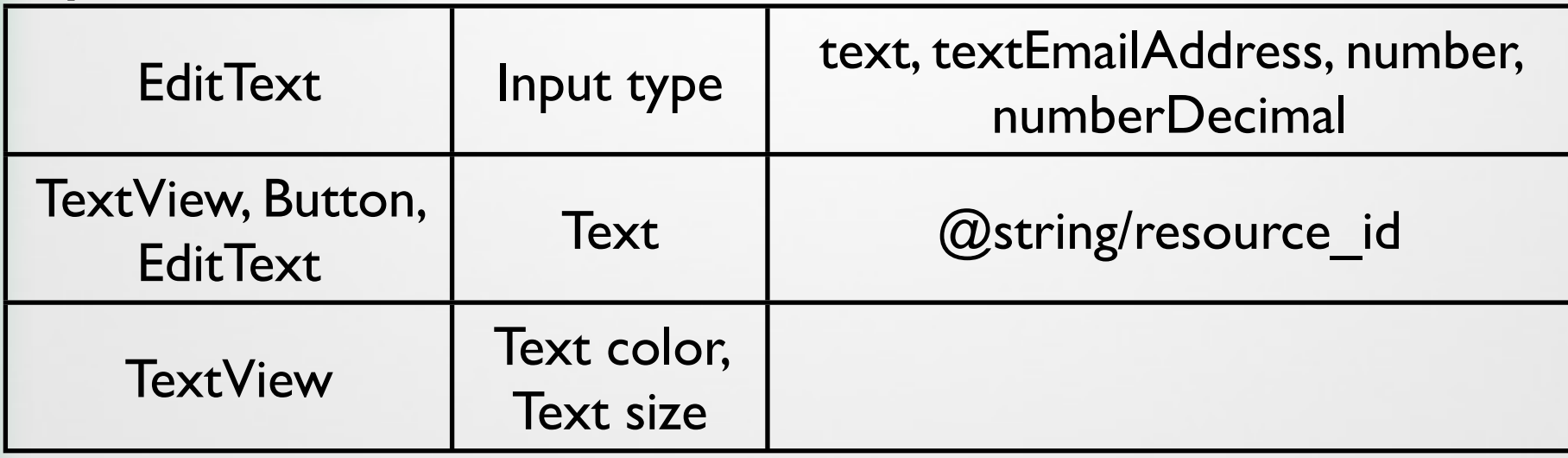

### Online Reference

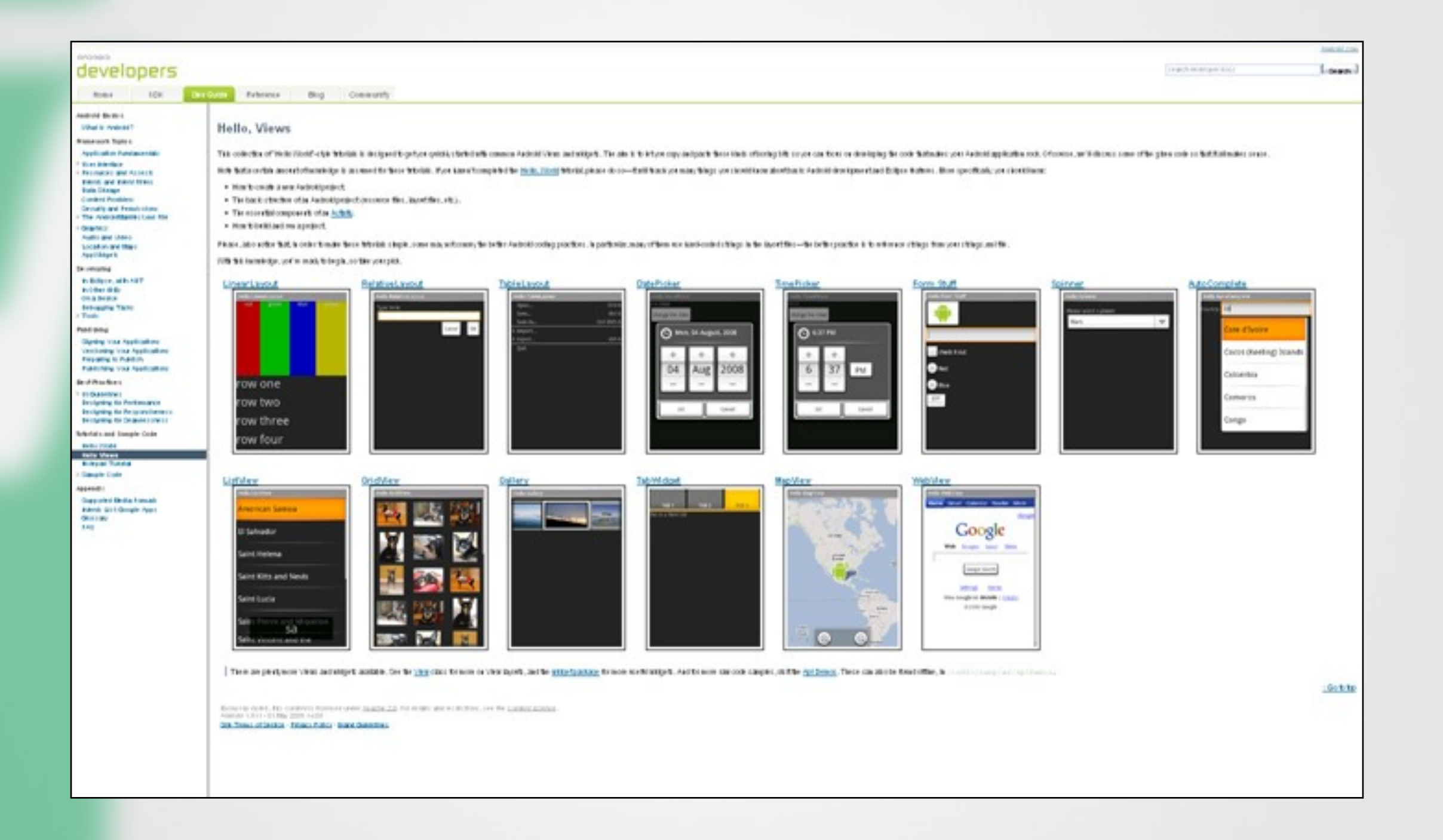

#### http://developer.android.com/guide/tutorials/views/index.html

Implementing a User Interface

### Hooking into a Screen

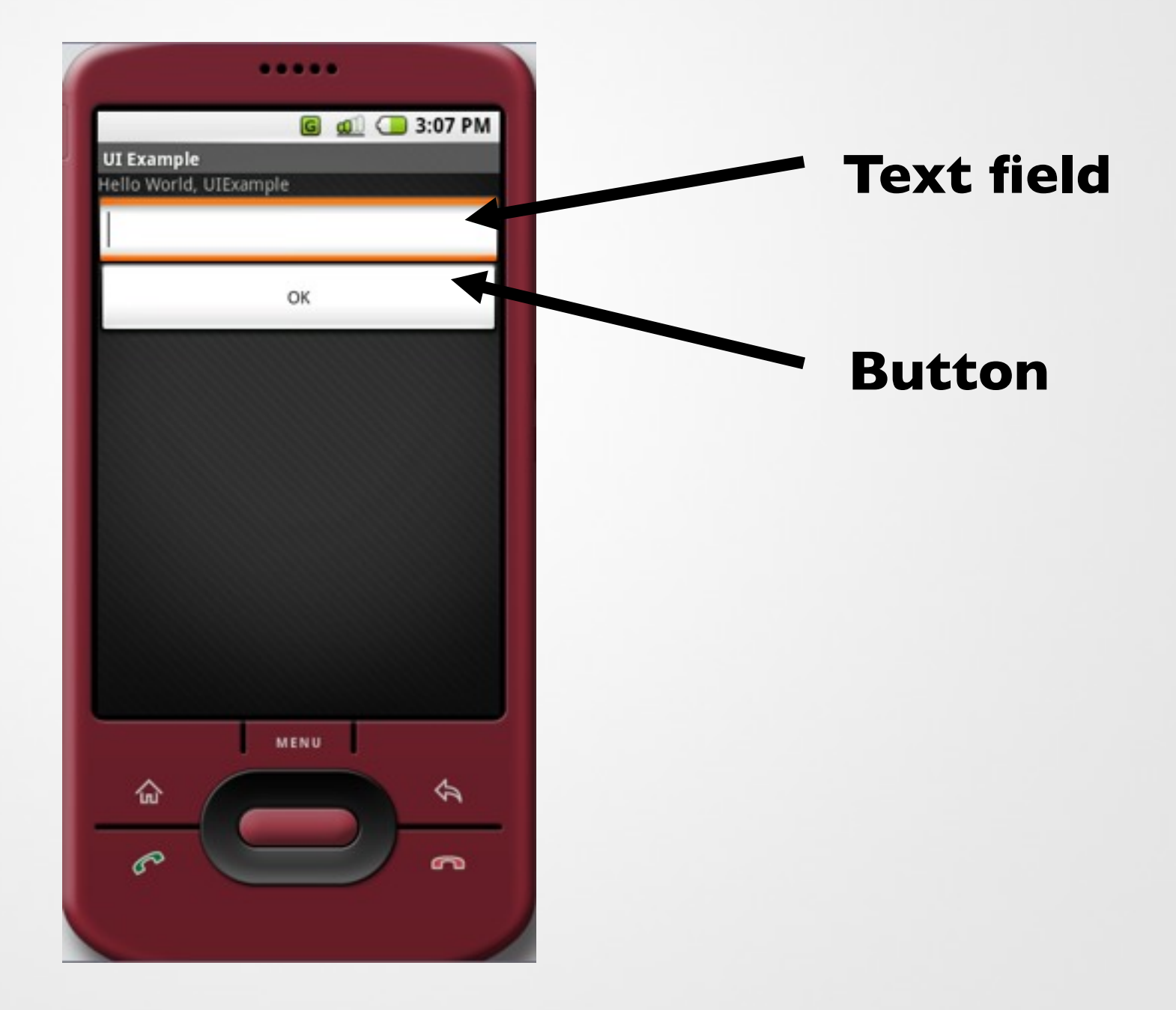

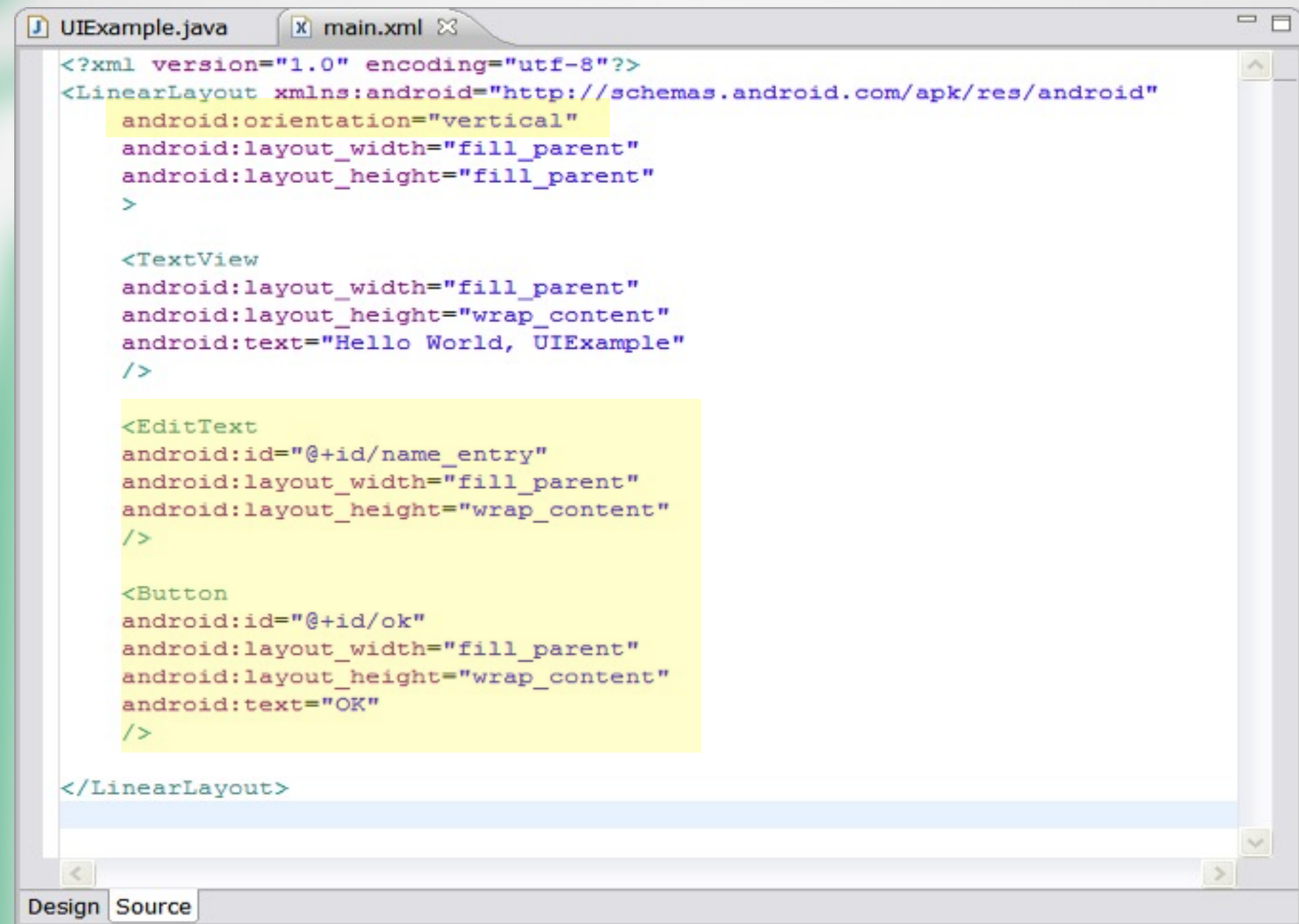

<E android:id="@+id/name entry" android: layout height="wrap content  $1\overline{ }$ **<Button** android:id="@+id/ok" android: layout width="fill parent" android: layout height="wrap content" android:text="OK"  $1\geq$ 

**@+id** syntax**:**

Creates a resource number in the R class (R.java file) if one doesn't exist, or uses it if it does exist. Any String value (no spaces)

J UIExample.java &  $x$  main. $xml$ package pem.samplecode.ui; Simport android.app.Activity; import android.os.Bundle: import android.widget.EditText; public class UIExample extends Activity { /\*\* Called when the activity is first created. \*/ @Override public void onCreate (Bundle icicle) { super.onCreate(icicle); setContentView(R.layout.main); //Add a handle to UI components EditText nameEntry =  $(EditText) findViewById(R.id.name entry)$ ; nameEntry.setText("Enter your name here"); ₿

#### Hooking into a Screen Element**G all** 3:10 PM

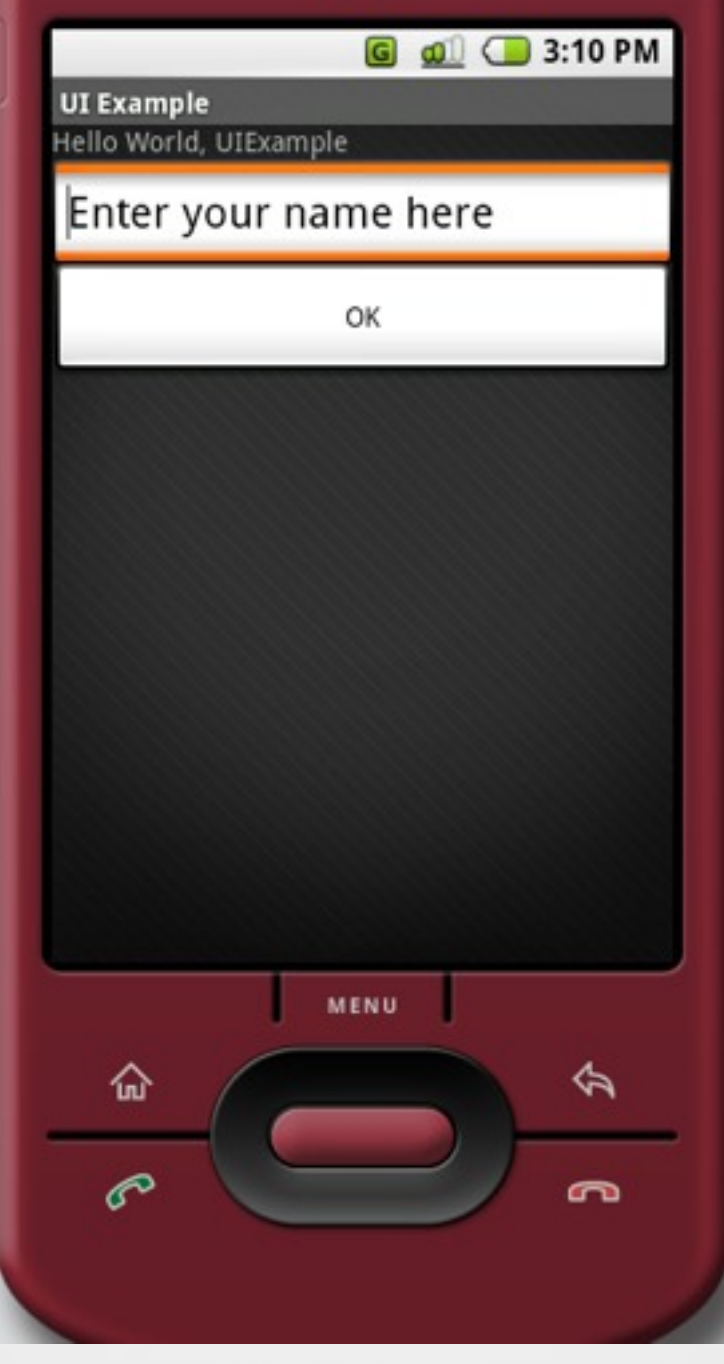

#### Listening for UI Notifications

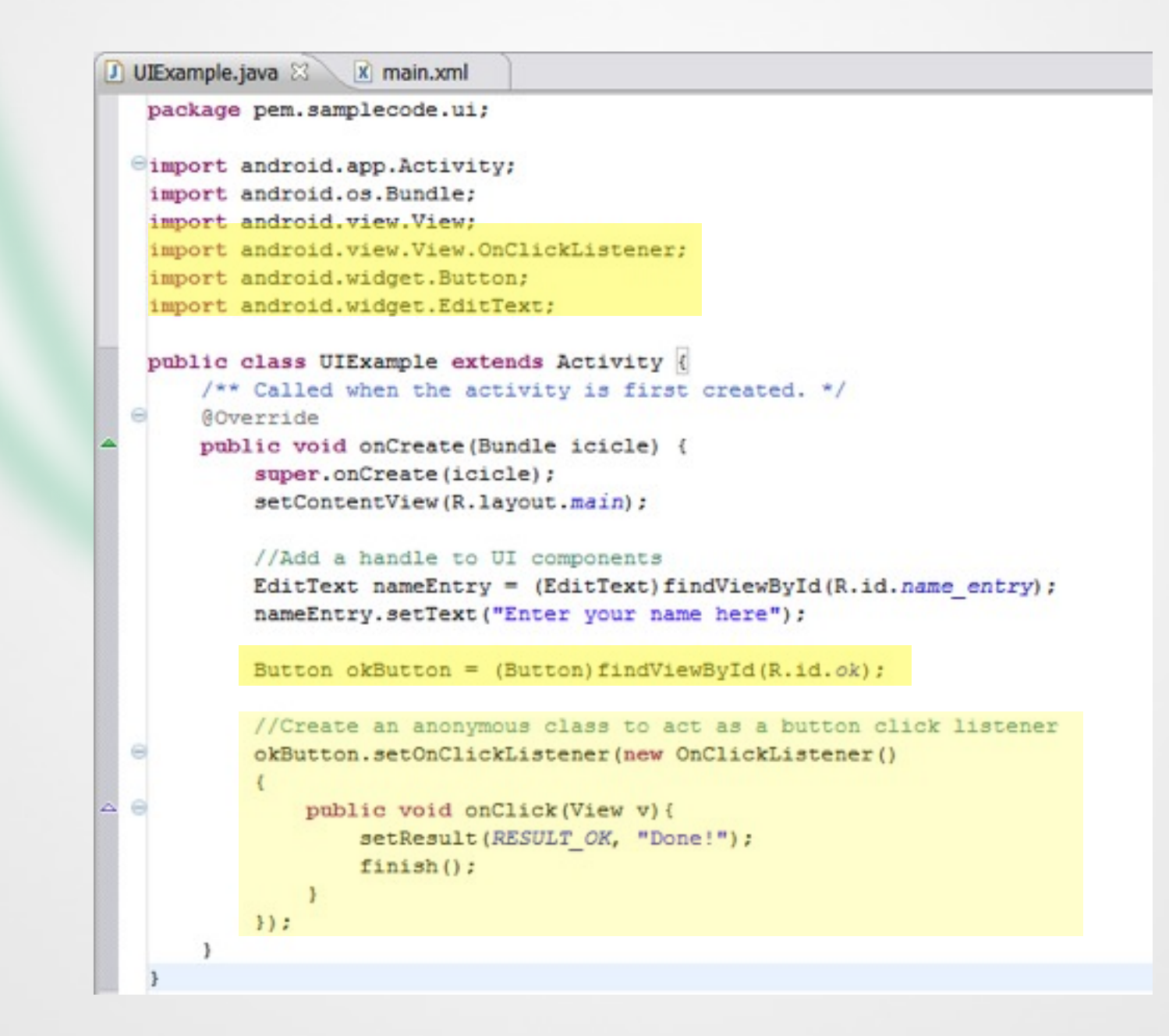

#### Resource Folders and Localization

#### Implementing a User Interface

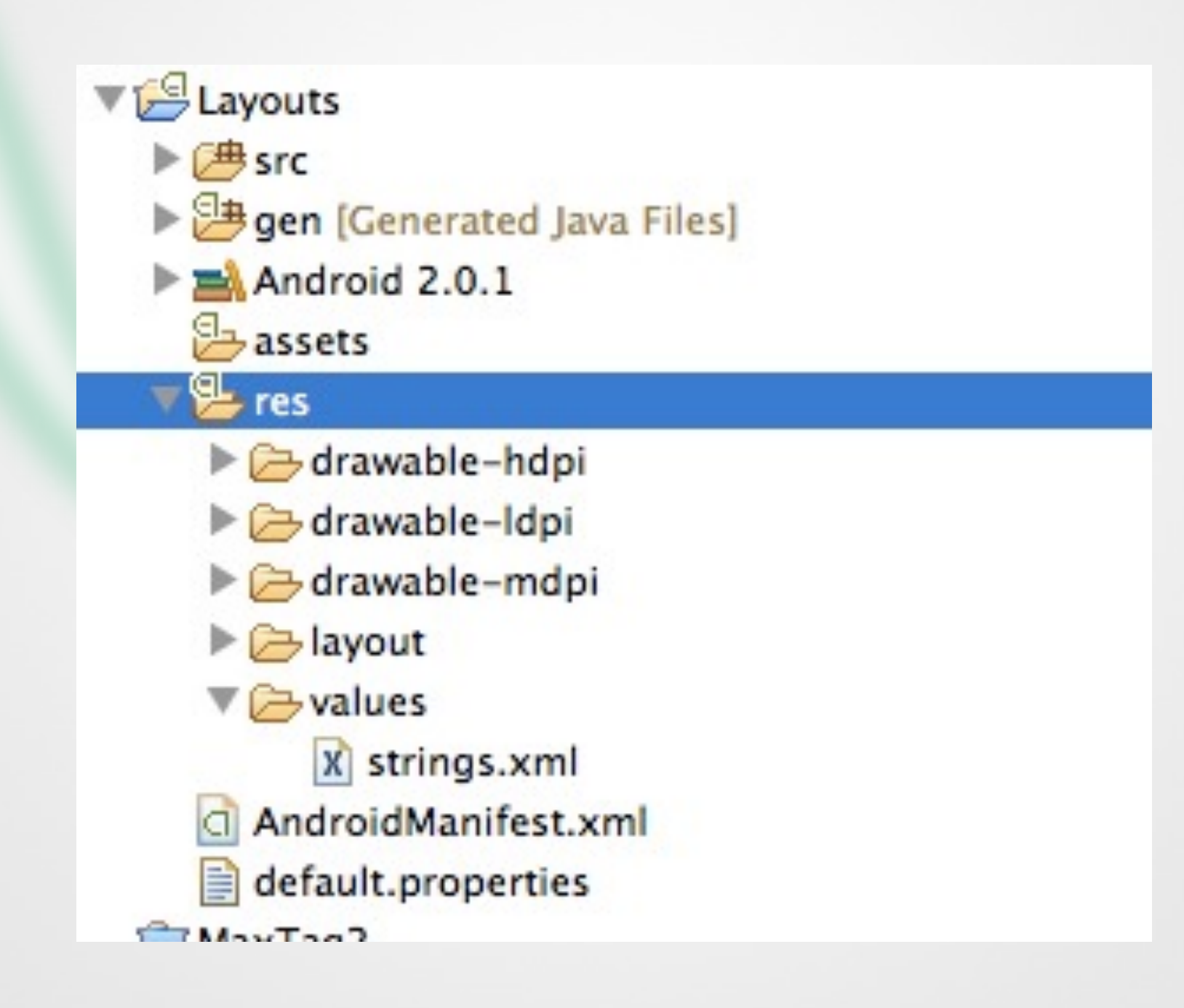

- •Folder structure is automatically parsed into Resource-File
- •Do not modify this file!

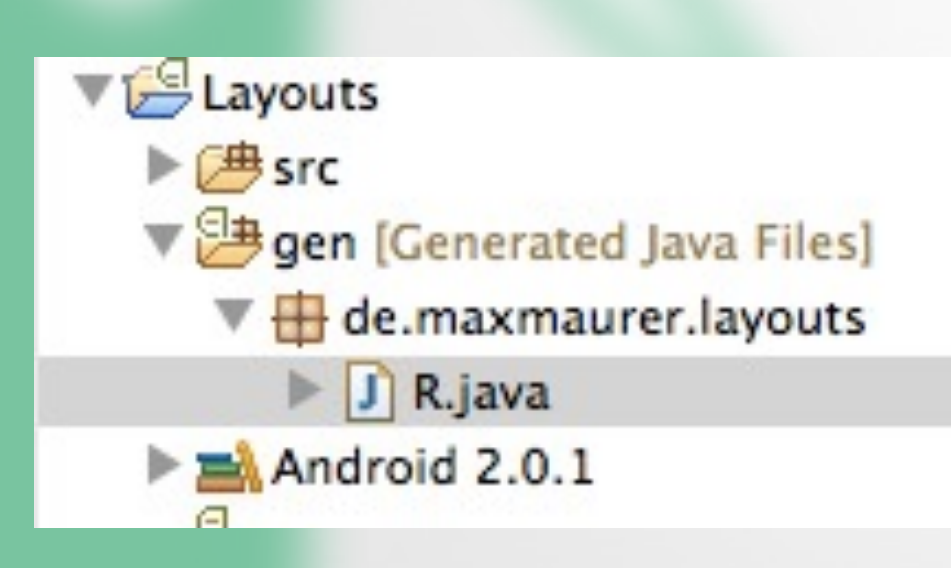

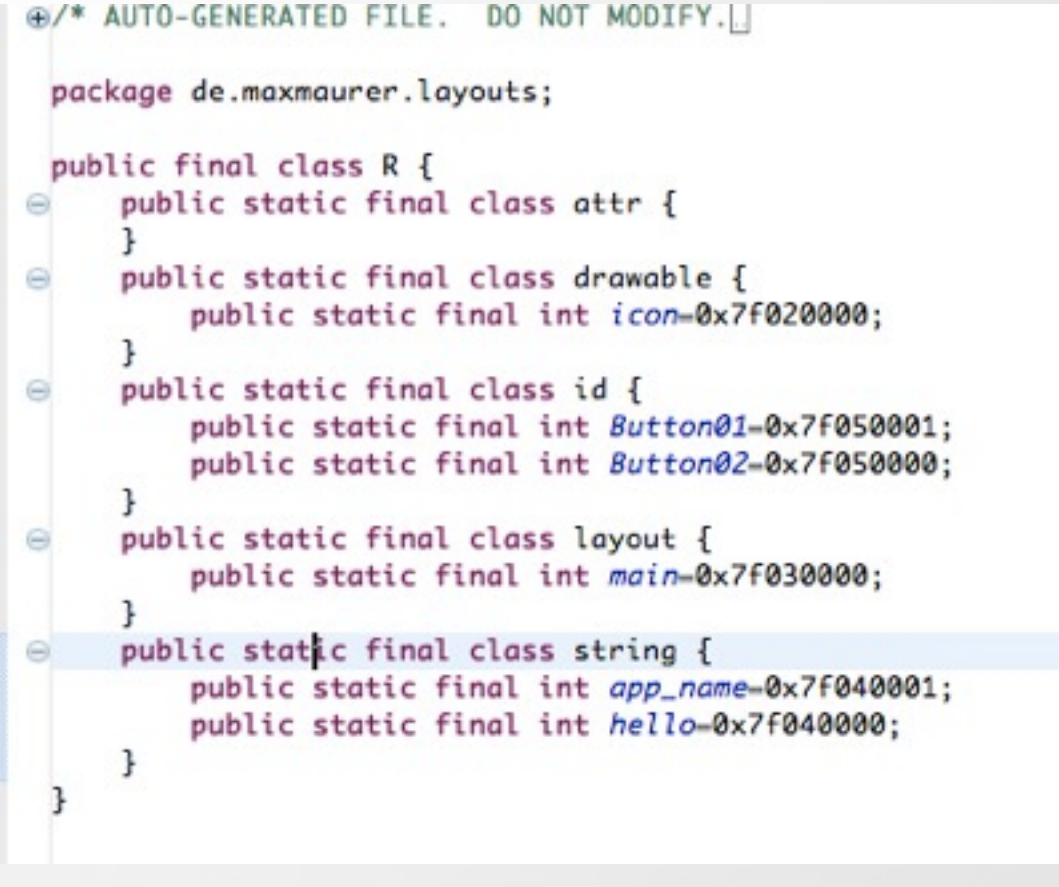

- Separate storage of Strings and Graphics
- Makes it easier to modify software parts
- Resources are accessed via "R.java"

```
package de.maxmaurer.layouts;
⊕import android.app.Activity;
 public class Layouts extends Activity {
     /** Called when the activity is first created. */
     @Override
     public void onCreate(Bundle savedInstanceState) {
         super.onCreate(savedInstanceState);
         View v = findViewById(R.layout.mainloop);TextView tv = new TextView(this);
         tv.setText(getString(R.string.hello_world));
         setContentView(v);
     -
 ŀ
```
butes for String

#### Android Resources (default)

**Resources Elements** 

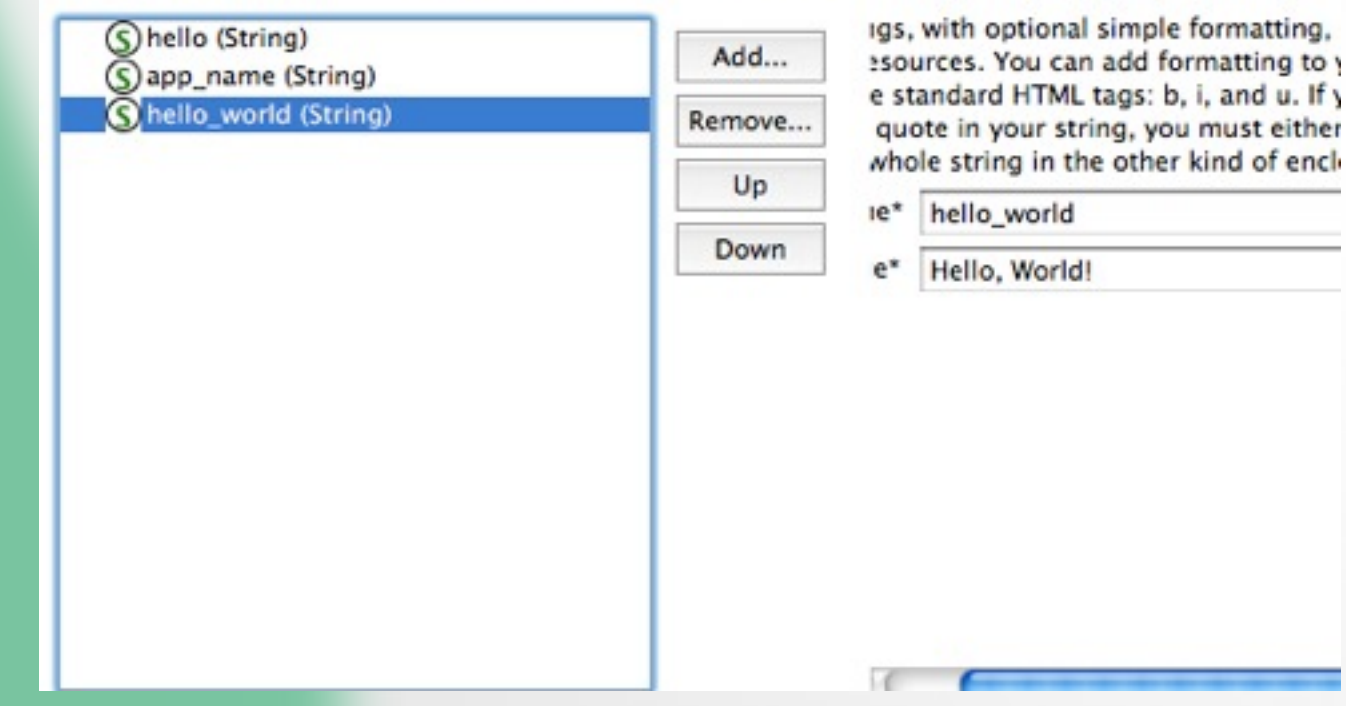

 $\textcircled{\footnotesize{9}}\textcircled{\footnotesize{0}}\textcircled{\footnotesize{9}}\textcircled{\footnotesize{1}}\textcircled{\footnotesize{1}}\textcircled{\footnotesize{1}}\textcircled{\footnotesize{1}}\textcircled{\footnotesize{1}}\textcircled{\footnotesize{1}}$ 

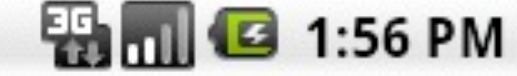

# **Layouts** Hello, World!

- •Creating folders for other languages does not need any code change
- Watch the application size!

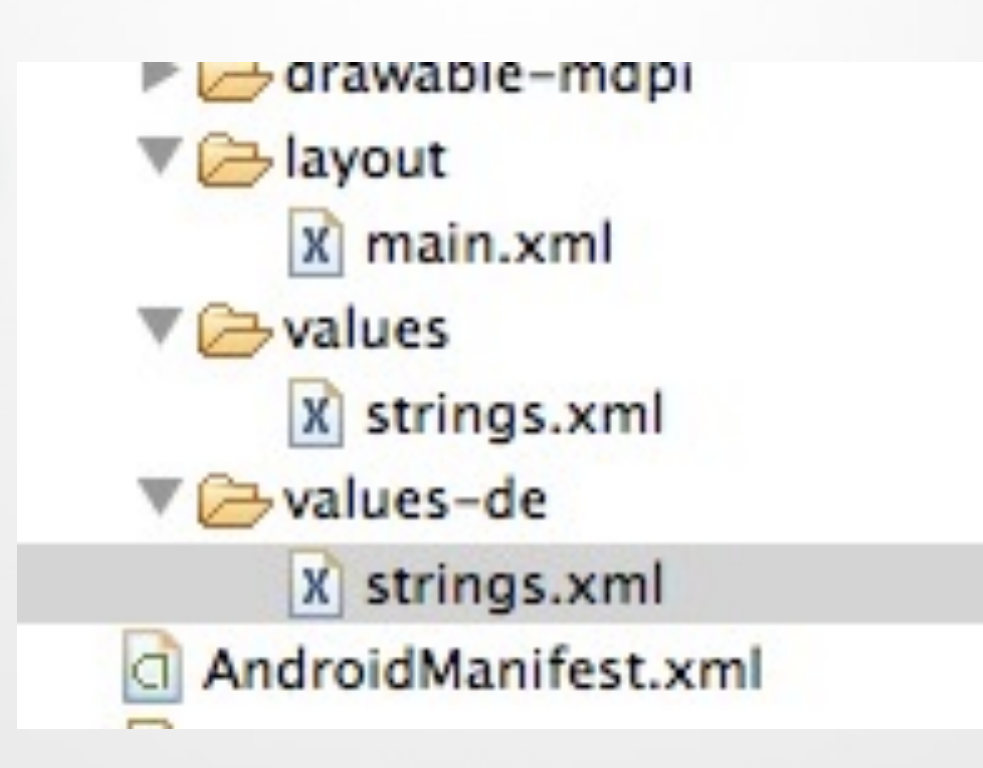

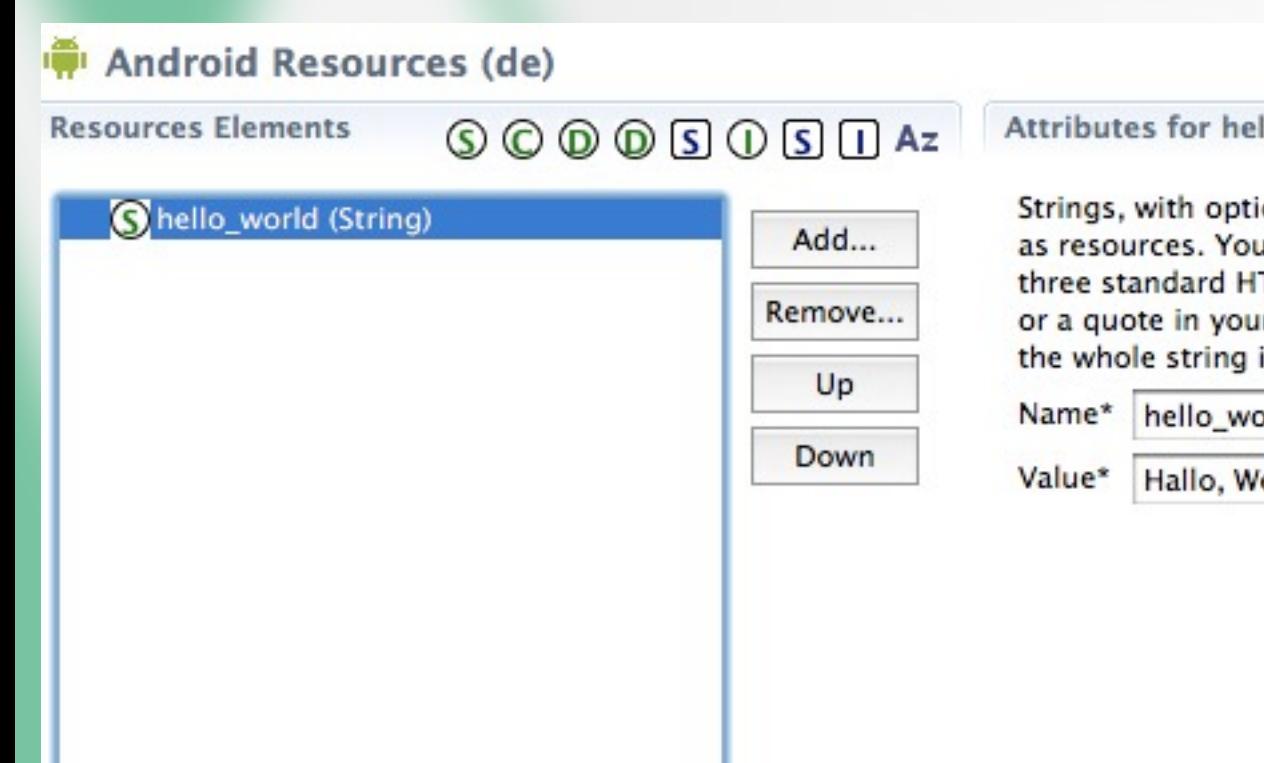

Attributes for hello\_world (Strin

Strings, with optional simple forr as resources. You can add forma three standard HTML tags: b, i, a or a quote in your string, you mu the whole string in the other kind

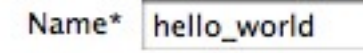

Hallo, Welt!

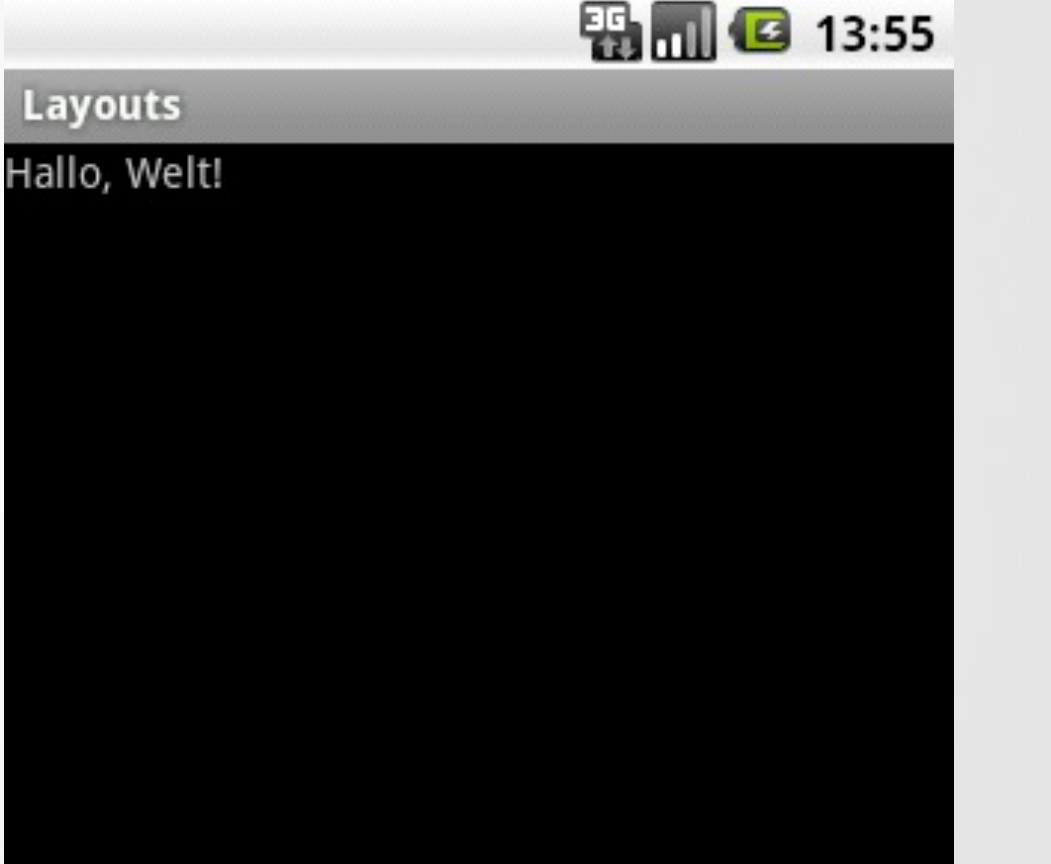

- May be used for other device specific things as well
	- Country
	- Screen dimensions
	- Screen orientation
	- Touchscreen type (finger, stylus)
	- and many more

- May be used for other device specific things as well
	- Country
	- Screen dimensions
	- Screen orientation
	- Touchscreen type (finger, stylus)
	- and many more

MyApp/  $res/$ 

drawable-en-rUS-large-long-port-mdpi-finger-keysexposed-qwerty-navexposed-dpad-480x320/

#### Application Themes

#### Implementing a User Interface

#### Applying a Theme to Your Application

- •Default theme: android.R.style.Theme • [http://developer.android.com/reference/android/](http://developer.android.com/reference/android/R.style.html) [R.style.html](http://developer.android.com/reference/android/R.style.html)
- Two ways to set the theme
	- Adding the theme attribute in AndroidManifest.xml
	- Calling setTheme() inside the onCreate() method

## Editing

#### •Adding the theme attribute in AndroidManifest.xml

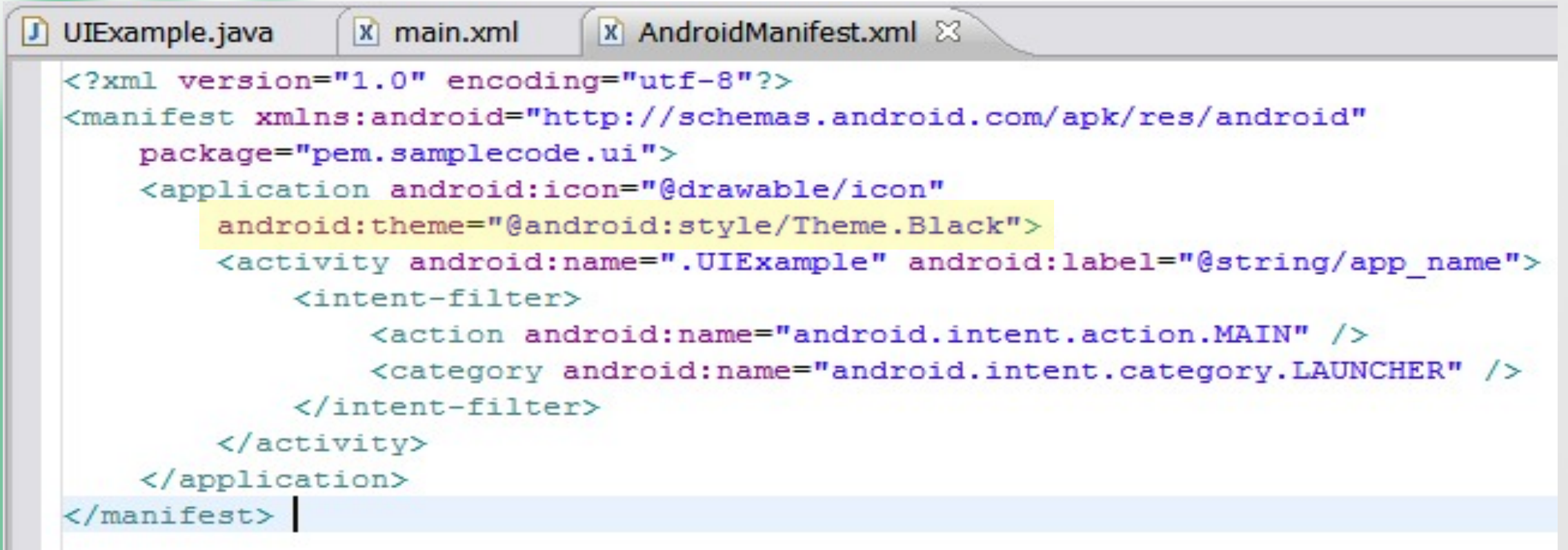

### Applying a Theme using Code

•Calling setTheme() inside the onCreate() method

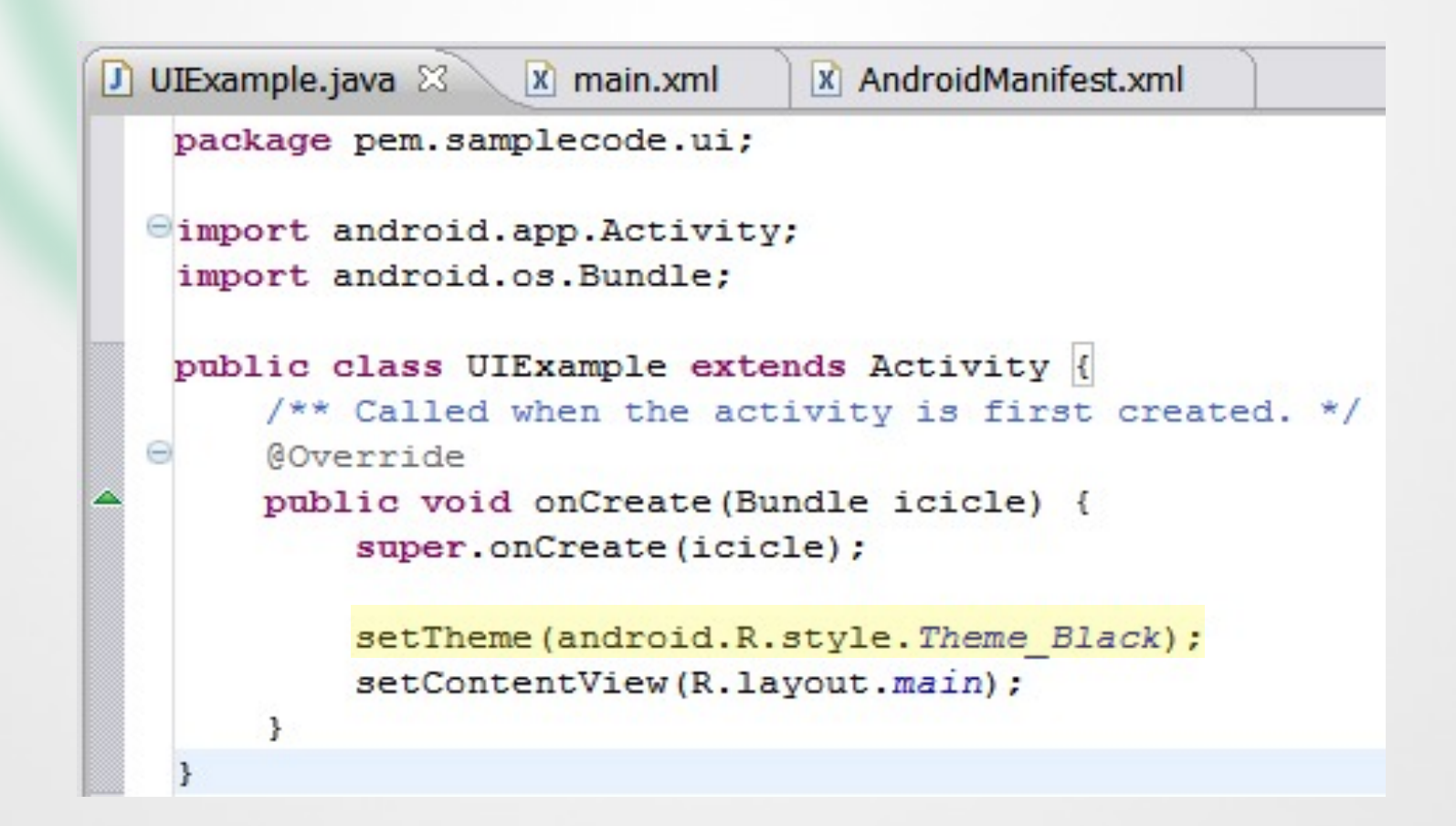

#### **Black Light**

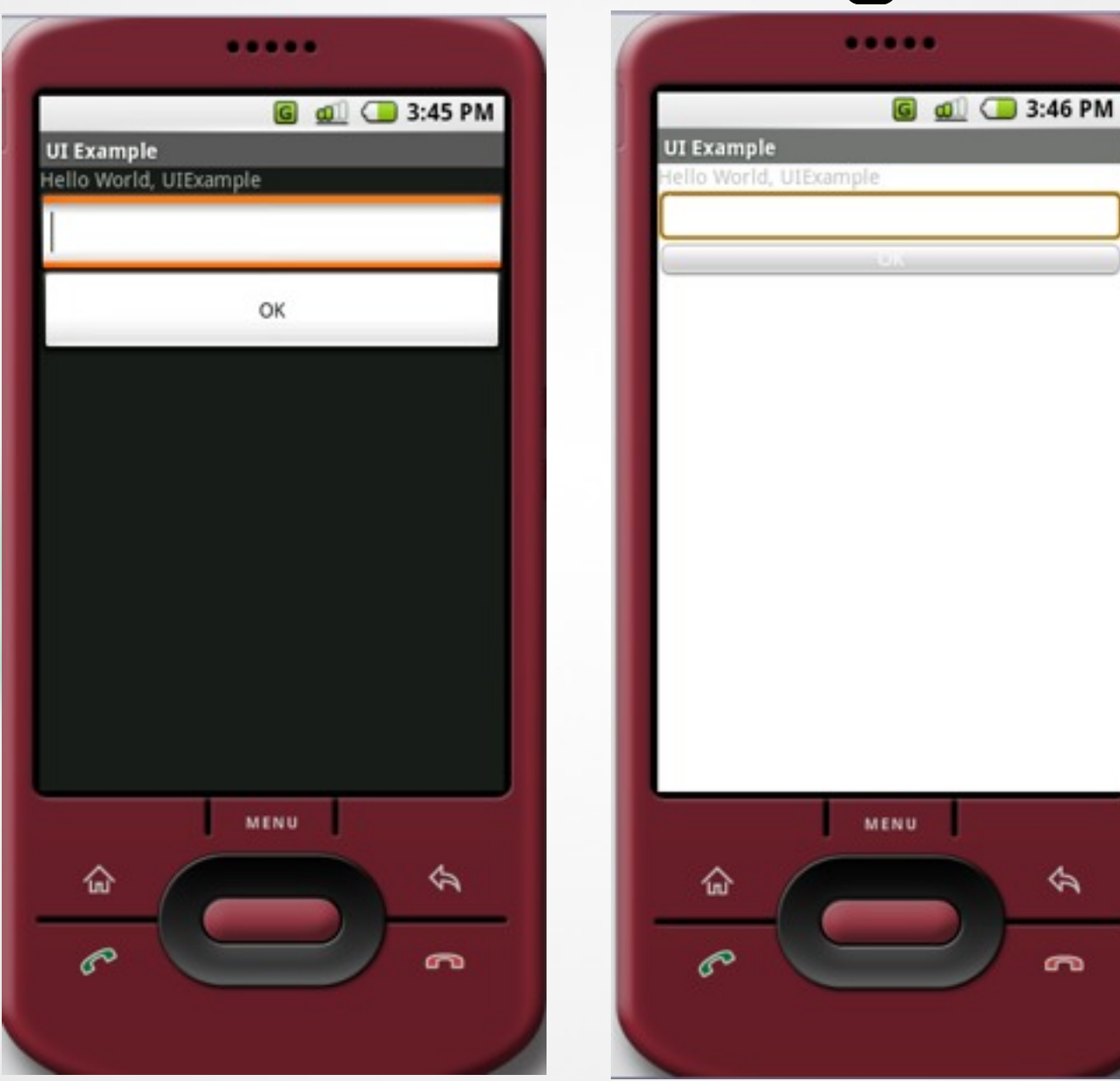

#### Exercise 1

#### The Calculator

### Exercise 2

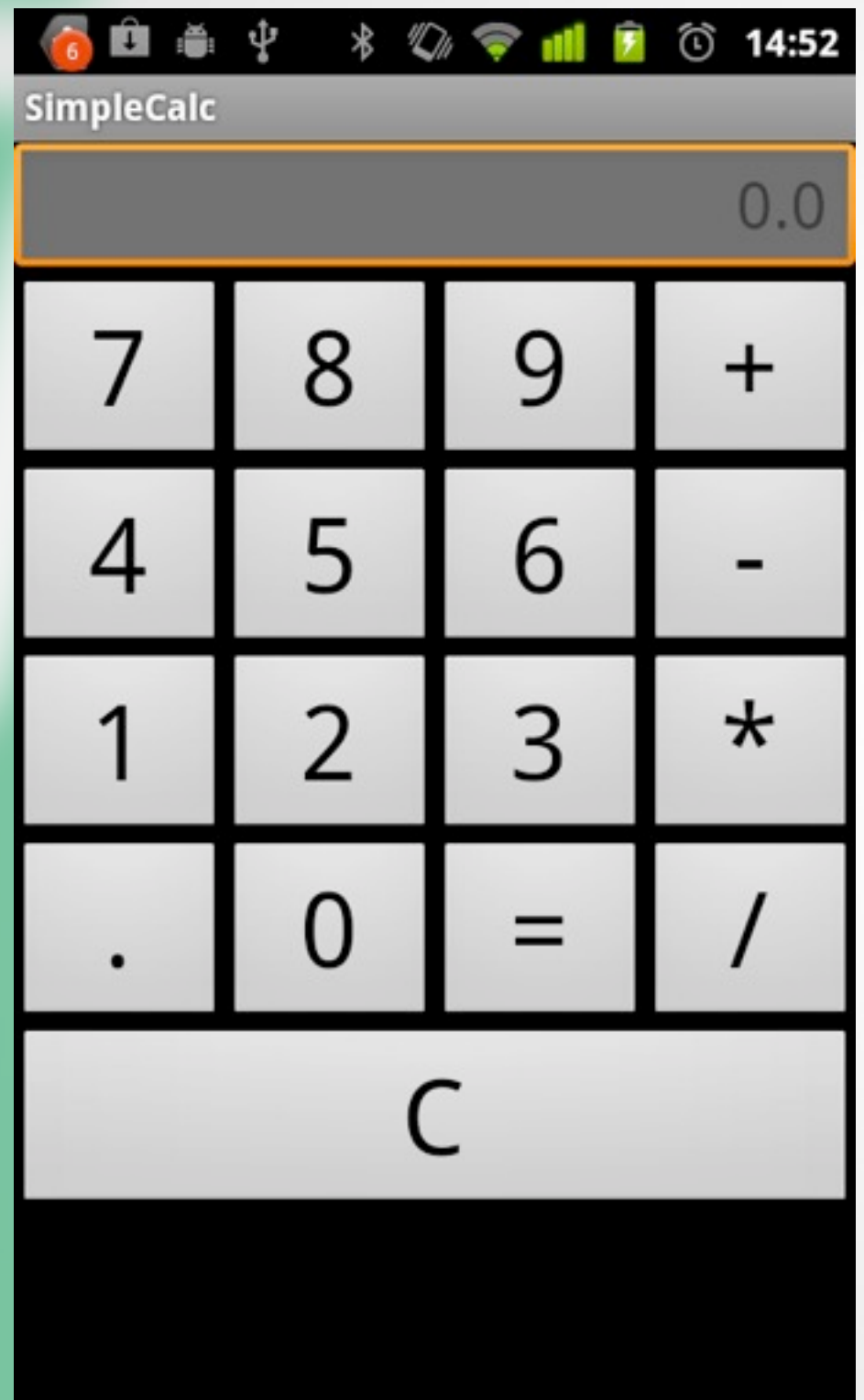

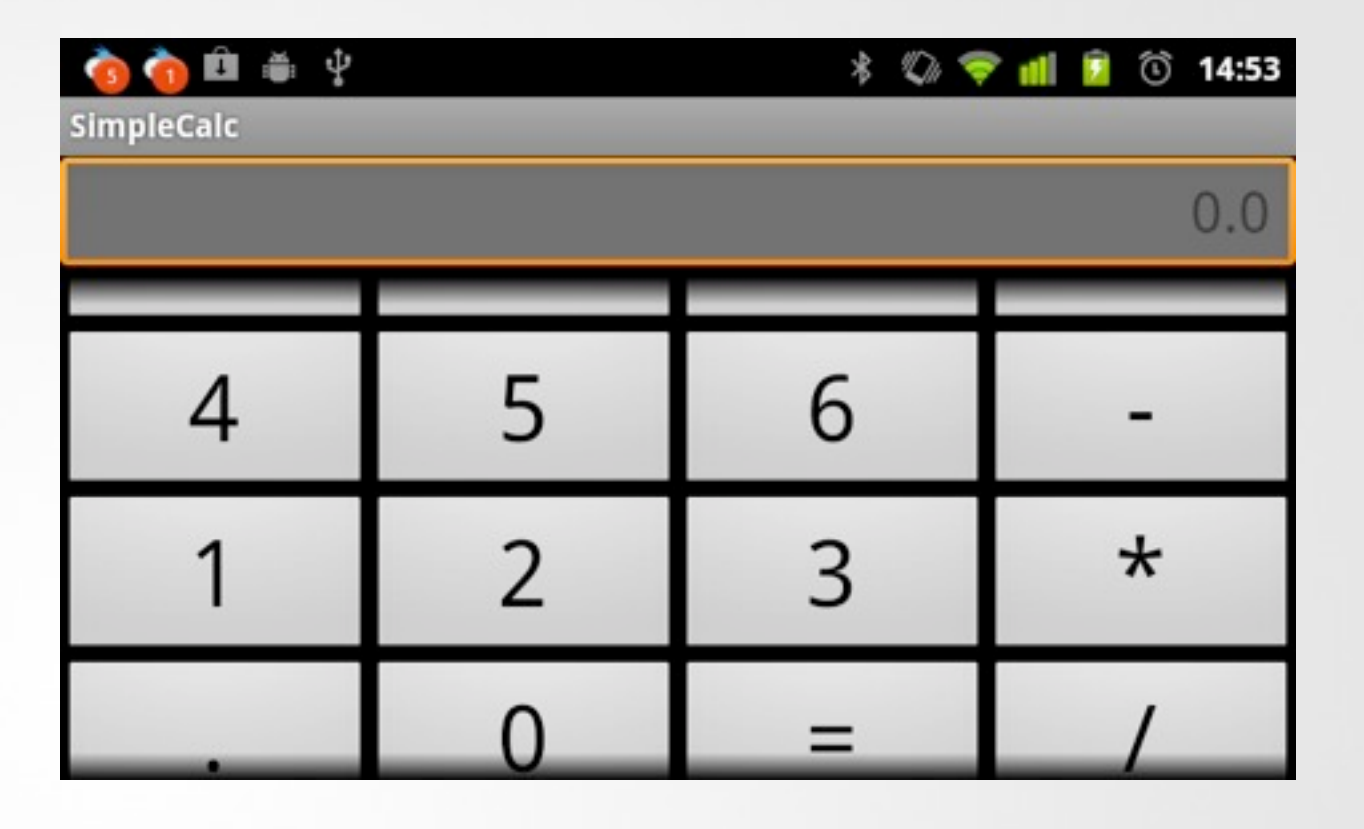

Anpassen an Bildschirmgrösse Alle Buttons müssen erreichbar bleiben!

## Fragen?

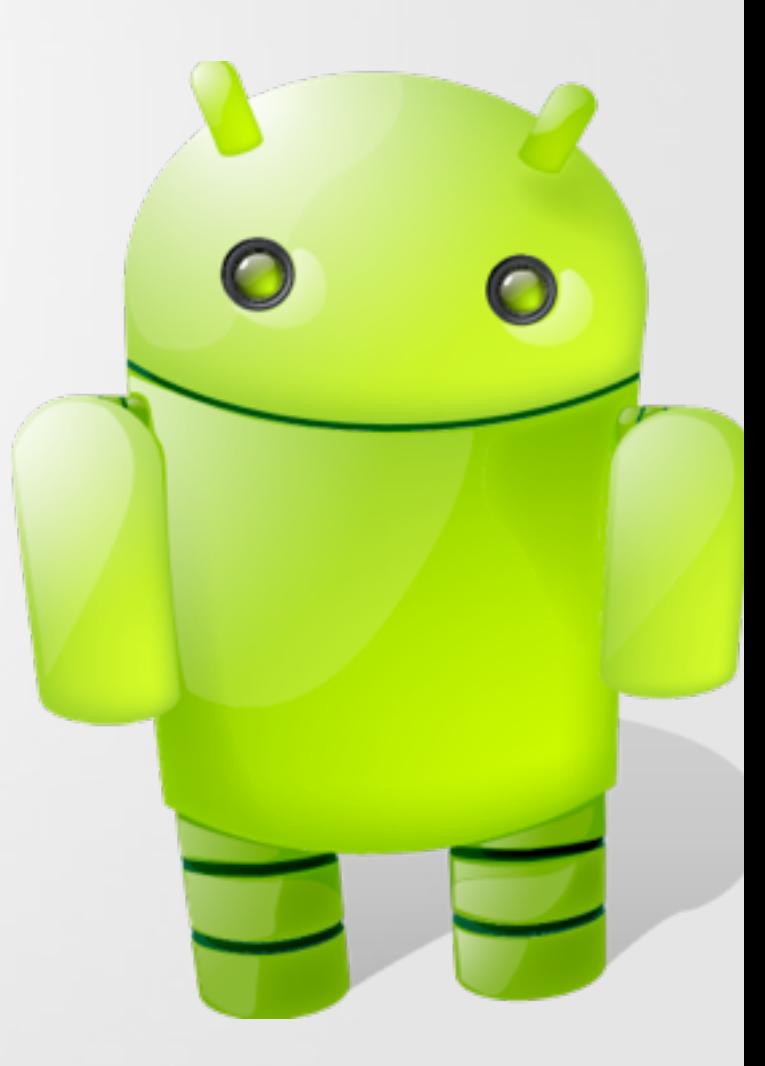